# **RESMED**

# Gebrauchsanv **Gebrauchs**<br>Deutsch

Deutsch

**ResMed Ltd** (Hersteller) 1 Elizabeth Macarthur Drive Bella Vista NSW 2153 Australia • **ResMed Corp** (Vertretung in den USA) 14040 Danielson Street Poway CA 92064-6857 USA • **ResMed (UK) Ltd** (Autorisierte Vertretung in der EU) 65 Milton Park Abingdon Oxfordshire OX14 4RX UK • **ResMed-Geschäftsstellen** in Australien, Brasilien, China, Deutschland, Finnland, Frankreich, Großbritannien, Hongkong, Indien, Japan, Malaysia, Neuseeland, den Niederlanden, Norwegen, Österreich, Schweden, der Schweiz, Singapur, Spanien, den USA (Kontaktangaben finden Sie auf der Webseite unter **www.resmed.com**).

Geschützt durch folgende Patente: AU 697652, EP 0661071, US 4944310, US 5199424, US 5522382, US 6240921, US 6705315. Weitere Patente angemeldet.

Geschützt durch Geschmacksmuster: AU 302180, AU 302181, AU 302182, AU 302183, AU 302184, AU 302185, AU 302186, CN 200430121212.2, CN 200430121213.7, CN 200430121211.8, CN 200430121214.1,

CN 200430121215.6, CN 200430121216.0, CN 200430121217.5, EP 269436, HK 0412901.9, JP 1257662, JP 1257663, JP 1266956, JP 1266957, JP 1267270, JP 1267271, NZ 405614, NZ 406923, NZ 406924, NZ 406926, NZ 406927. Weitere Geschmacksmuster stehen noch aus.

S8, S8 Elite,Mirage, HumidAire, HumidAire 3i, ResScan, Mirage Vista, Ultra Mirage, Mirage Activa, Mirage Swift, Mirage Liberty, Mirage Quattro, Papillon und SmartStart sind Marken der ResMed Ltd, und HumidAire ist beim Patentund Markenamt in den USA registriert.

© 2007 ResMed Ltd. 338427/1 07 08

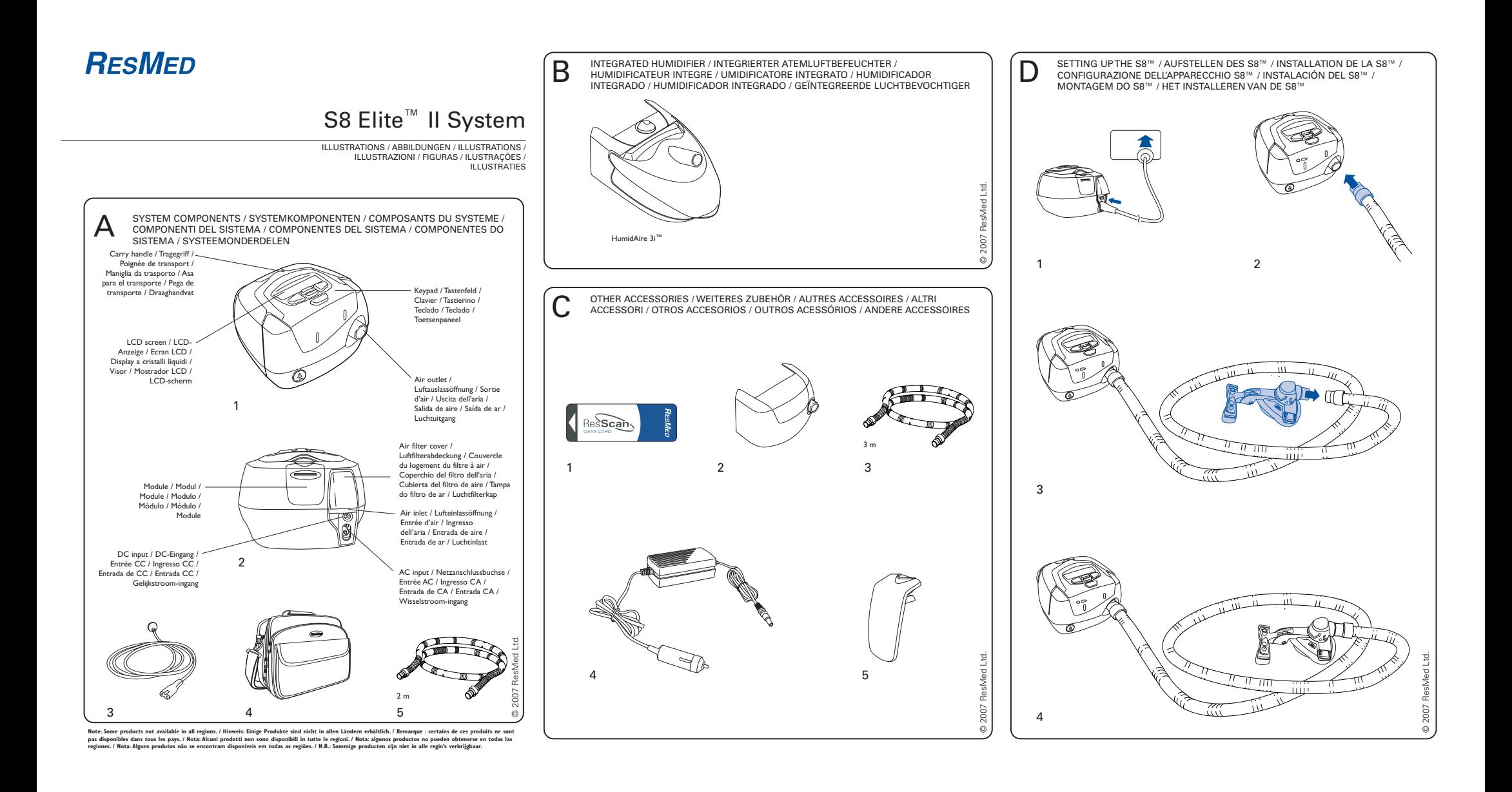

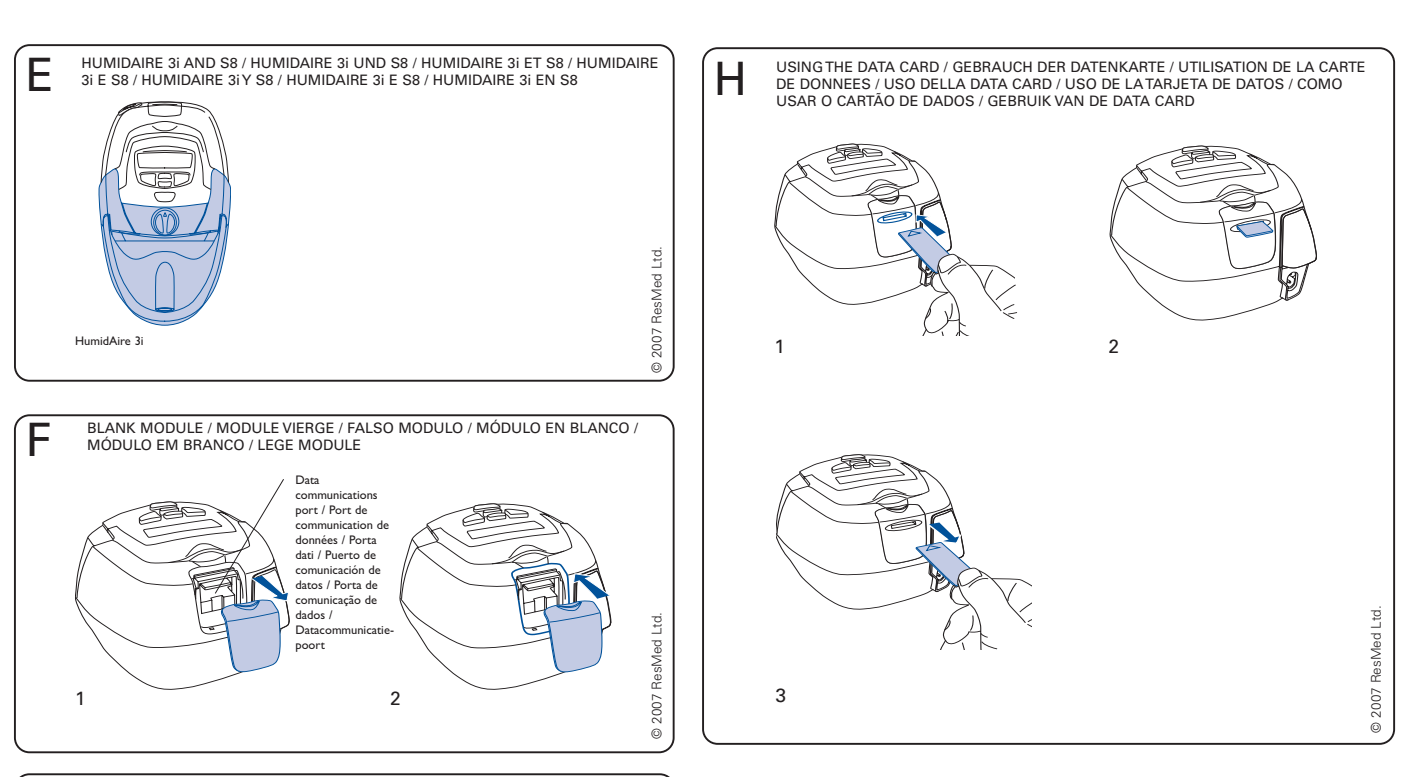

DATA CARD MODULE / DATENKARTENMODUL / MODULE DE CARTE DE DATA CARD MODULE / DATENKARTENMODUL / MODULE DE CARTE DE<br>DONNEES / MODULO PER DATA CARD / MÓDULO DE TARJETA DE DATOS /<br>MÓDULO DE CARTÕES DE DADOS / DATA CARD-MODULE

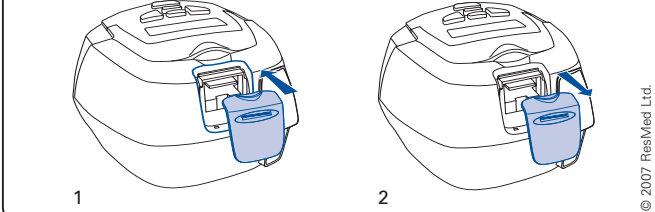

Note: Some products not available in all regions. / Hinweis: Einige Produkte sind nicht in allen Landern erhältlich. / Remarque : certains de ces produits ne sont<br>pas disponibles dans tous les pays. / Nota: Alcuni prodotti

# **Inhalt**

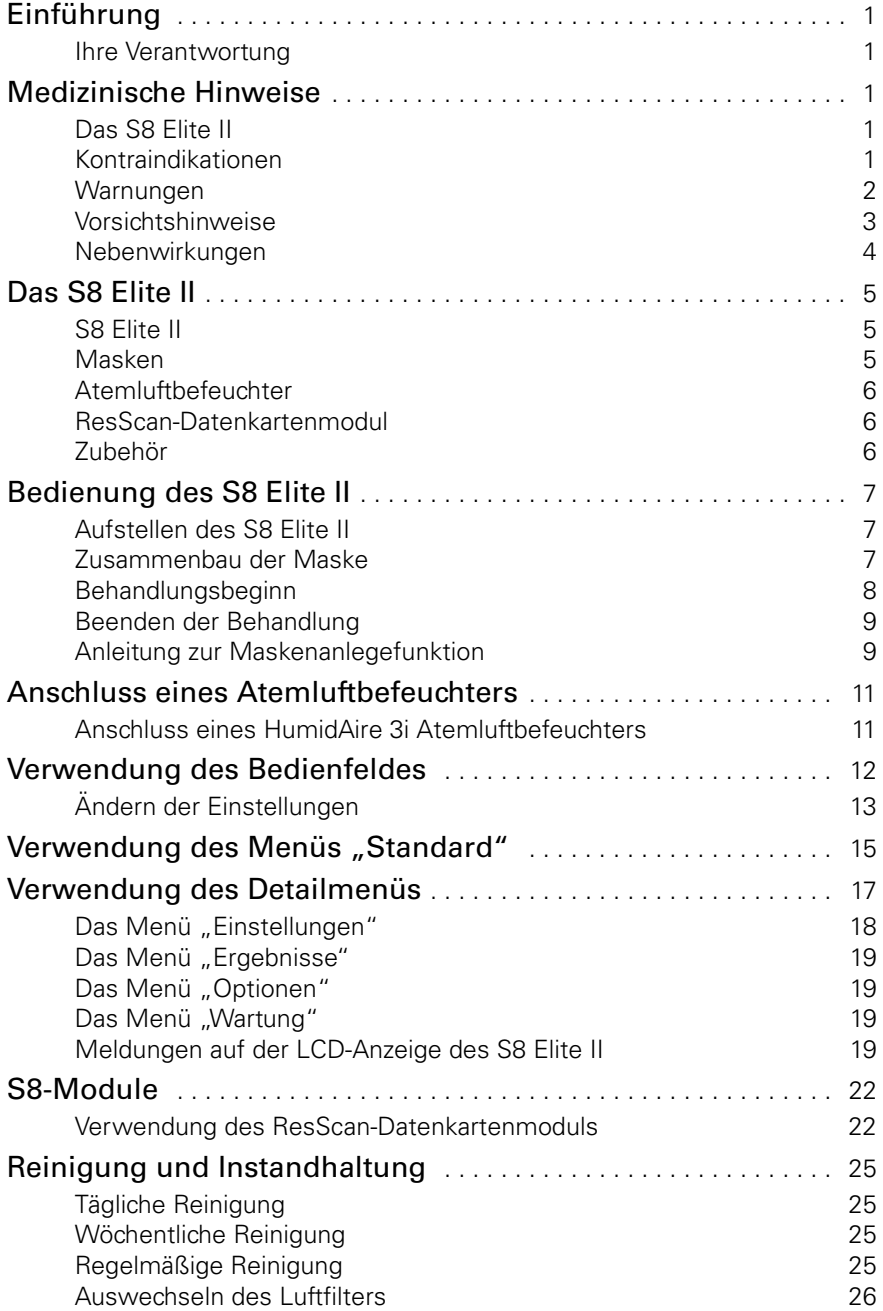

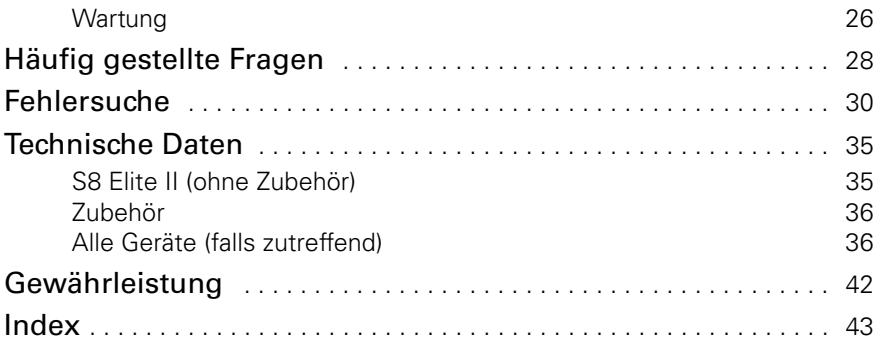

# **Einführung**

Vielen Dank, dass Sie sich für das S8 Elite II™ entschieden haben. Das S8 Elite II ist ein kompaktes Therapiesystem, das außerdem die Optionen eines integrierten Datenmanagements und einer integrierten Atemluftbefeuchtung zur Verfügung stellt.

Diese Gebrauchsanweisung enthält alle notwendigen Informationen für die korrekte Handhabung Ihres S8 Elite II.

# **Ihre Verantwortung**

Der Anwender dieses Systems trägt die alleinige Verantwortung und haftet für Personen und Sachschäden, die auf Folgendes zurückzuführen sind:

- Betrieb des Gerätes in Abweichung von der Gebrauchsanweisung
- Bei Umbau, Änderung oder Reparatur des Produktes, außer diese Reparaturen und Änderungen wurden auf autorisierte Anweisung hin bzw. von einer autorisierten Person durchgeführt.

#### **Bitte lesen Sie diese Gebrauchsanweisung vor der Inbetriebnahme aufmerksam durch.**

Diese Gebrauchsanweisung enthält Fachbegriffe und Seitenrandsymbole, die Sie auf bestimmte wichtige Informationen aufmerksam machen sollen.

- Warnung Weist auf eine mögliche Verletzungsgefahr hin.
- Achtung Erklärt spezielle Maßnahmen für eine sichere und effektive Benutzung des Gerätes.
- Hinweis Informationen bzw. hilfreiche Tipps.

# **Medizinische Hinweise**

# **Das S8 Elite II**

Das S8 Elite II CPAP-System ist für die Behandlung von obstruktiver Schlafapnoe (OSA) bei Erwachsenen ausgelegt.

Das S8 Elite II CPAP-System ist für die Verwendung zu Hause und im Krankenhaus vorgesehen.

# **Kontraindikationen**

Das S8 Elite II ist kein Lebenserhaltungssystem. Im Falle eines Stromausfalls oder einer Fehlfunktion kann es sein, dass sich das Gerät ausschaltet. Es darf nicht von Patienten verwendet werden, die eine kontinuierliche Behandlung benötigen.

Die Behandlung mit positivem Atemwegsdruck kann bei einigen Patienten mit den folgenden Erkrankungen kontraindiziert sein:

- schwere bullöse Lungenerkrankung
- Pneumothorax
- pathologisch niedriger Blutdruck
- Dehydrierung
- Liquorausfluss, kürzliche Schädeloperation oder Trauma.

### **Warnungen**

- Lesen Sie bitte aufmerksam die Gebrauchsanweisung, bevor Sie die Behandlung mit dem S8 Elite II aufnehmen.
- Die in dieser Gebrauchsanweisung enthaltenen Hinweise ersetzen keinesfalls die Anweisungen des verschreibenden Arztes.
- Ein Patient darf an sein Atemtherapiegerät nur auf Anweisung des Arztes eine Datenkommunikation anschließen. Eine Datenkommunikation ist nur mit von ResMed genehmigten Produkten möglich. Der Anschluss anderer Geräte kann zu Verletzungen oder zur Beschädigung des S8 Elite II führen.
- Das S8 Elite II sollte nur mit von ResMed, Ihrem Arzt oder Ihrem Atemtherapeuten empfohlenen Masken (und Verbindungsstücken)\* verwendet werden. Eine Maske darf nur bei eingeschaltetem und ordnungsgemäß funktionierendem S8 Elite II angelegt werden. Die Luftauslassöffnung der Maske dürfen auf keinen Fall blockiert sein.

**Erklärung:** Das S8 Elite II ist für die Verwendung mit speziellen Masken (oder Verbindungsstücken)\* vorgesehen, die mit Luftauslassöffnungen ausgestattet sind, um einen kontinuierlichen Luftstrom aus der Maske heraus zu gewährleisten.

Wenn das Gerät eingeschaltet ist und ordnungsgemäß funktioniert, wird die ausgeatmete Luft durch frische Luft über die Luftauslassöffnungen der Maske heraustransportiert. Ist das Gerät jedoch nicht in Betrieb, wird nur unzureichend frische Luft durch die Maske zugeführt und es besteht das Risiko der Rückatmung. Die Rückatmung von ausgeatmeter Luft über mehrere Minuten hinweg kann unter bestimmten Umständen zum Ersticken führen. Dies trifft auf die meisten Modelle von CPAP-Geräten zu.

- Nehmen Sie im Falle eines Stromausfalls oder einer Fehlfunktion des Systems die Maske ab.
- Das S8 II Elite kann auf eine Druckzufuhr von bis zu 20 cm  $H_2O$  eingestellt werden. Außerdem kann der Druck bei bestimmten Störungen, die nicht sehr wahrscheinlich sind, auf bis zu 30 cm  $H_2O$  ansteigen.

<sup>\*</sup> Die Anschlüsse können in die Maske oder in Verbindungsstücken an der Maske integriert werden.

• Wenn dieses System mit Sauerstoff verwendet wird, sollte darauf geachtet werden, dass die Sauerstoffzufuhr abgeschaltet wird, wenn das Gerät nicht in Betrieb ist. War die Sauerstoffzufuhr dennoch eingeschaltet, während das Gerät nicht in Betrieb war, schalten Sie die Sauerstoffzufuhr ab und warten Sie 30 Minuten lang, bevor Sie das Gerät wieder einschalten.

**Erklärung:** Ist die Sauerstoffzufuhr eingeschaltet, obwohl das Gerät nicht in Betrieb ist, kann sich Sauerstoff im Gehäuse des CPAP-Gerätes ansammeln und damit eine Brandgefahr darstellen. Dies trifft auf die meisten CPAP-Geräte zu.

- Sauerstoff erhöht das Brandrisiko. Rauchen und offenes Feuer während der Verwendung von Sauerstoff sollten daher unbedingt vermieden werden.
- Stellen Sie stets sicher, dass das Gerät einen Luftstrom erzeugt, bevor Sie die Sauerstoffzufuhr einschalten.
- Schalten Sie die Sauerstoffzufuhr stets ab, bevor Sie den Luftstrom vom Gerät unterbrechen.

*Hinweis:* Wird eine konstante Menge an zusätzlichem Sauerstoff zugeführt, ist die Konzentration des eingeatmeten Sauerstoffes je nach Sauerstoffzufuhrstelle, Druckeinstellung, Atemmuster des Patienten, Maskentyp und Luftaustrittsrate unterschiedlich.

- Verwenden Sie das S8 Elite II nicht, wenn es offensichtliche externe Schäden aufweist oder es zu unerklärlichen Veränderungen in der Leistung kommt.
- Öffnen Sie niemals das Gehäuse des S8 Elite II. Im Inneren des Gerätes befinden sich keine vom Anwender auszuwechselnden bzw. zu reparierenden Bauteile. Reparaturen und Wartungen der inneren Komponenten müssen von einer autorisierten Fachkraft durchgeführt werden.
- Explosionsgefahr. Nicht in der Nähe entflammbarer Anästhetika verwenden.

## **Vorsichtshinweise**

- Bei niedrigem Druck kann der Luftstrom durch die Luftauslassöffnungen für das Abführen von ausgeatmeter Luft aus dem Schlauchsystem ungenügend sein. Es besteht das Risiko der Rückatmung.
- Die Temperatur des Luftstroms, den Ihr Atemtherapiegerät erzeugt, liegt höchstens 6 °C über der Raumtemperatur. Besondere Vorsicht ist geboten, wenn die Raumtemperatur über 32 °C liegt.
- Steht kein Wechselstrom-Netzanschluss (100/240 V AC) zur Verfügung. verwenden Sie stets einen ResMed-Gleichstromkonverter. (Der ResMed-Gleichstromkonverter ist als optionales Zubehörteil erhältlich.)
- Falls im Lieferumfang enthalten, ist das ResScan™-Datenkartenmodul für den Gebrauch mit bestimmten ResMed-Geräten vorgesehen.
- Verwenden Sie das ggf. mitgelieferte ResScan-Datenkartenmodul ausschließlich gemäß den Anweisungen in dieser Gebrauchsanweisung.

*Hinweis:* Diese Warnungen und Vorsichtshinweise sind allgemeiner Natur. Spezielle Warnungen, Vorsichtshinweise und Informationen erscheinen neben den jeweiligen Anweisungen in der Gebrauchsanweisung.

### **Nebenwirkungen**

Verständigen Sie Ihren Arzt bei ungewöhnlichen Schmerzen in der Brust, starken Kopfschmerzen oder verstärkter Atemlosigkeit. Bei einer akuten Infektion der oberen Atemwege kann es sein, dass die Behandlung einstweilig eingestellt werden muss.

Folgende Nebenwirkungen können bei der Behandlung mit dem S8 Elite II auftreten:

- Trockenheit von Nase, Mund oder Hals
- Nasenbluten
- Unwohlsein aufgrund von verschluckter Luft
- Ohren- oder Nasennebenhöhlen-Beschwerden
- Augenreizungen
- Hautausschläge
- Beschwerden im Brustbereich.

# **Das S8 Elite II**

Das S8 Elite II ist Teil eines Systems, das aus fünf Teilen besteht:

- S8 Elite II Atemtherapiegerät
- Maske
- Atemluftbefeuchter
- Datenmanagementprodukte
- Zubehör.

### **S8 Elite II**

Siehe Illustrationen in Abschnitt **A** der Illustrationsseite.

#### **Frontansicht (A-1)**

Zeigt das Bedienfeld und das LCD-Display sowie den Luftauslass.

#### **Rückansicht (A-2)**

Zeigt, wo das Modul angebracht wird und wo sich der Luftfilter und die Netzanschlussbuchsen befinden.

#### **Netzkabel (A-3)**

Netzkabel für den Anschluss des S8 Elite II an das Stromnetz.

#### **Tragetasche (A-4)**

#### **Atemschlauch (A-5)**

Der 2 m lange Atemschlauch ist für den Anschluss des S8 Elite II an Ihre Maske vorgesehen.

### **Masken**

Zusätzlich zum Atemtherapiegerät benötigen Sie ein **Maskensystem von ResMed** (separat erhältlich).

Folgende ResMed-Maskensysteme werden für den Gebrauch mit dem S8 Elite II empfohlen:

#### **Nasenmasken**

- Mirage Vista™ Nasenmaske
- Ultra Mirage™ II Nasenmaske
- Mirage™ Nasenmaske
- Mirage Activa™ Nasenmaske
- Papillon™.

#### **Nasenpolstersysteme**

- Mirage Swift™ Nasenpolstersystem
- Mirage Swift™ II Nasenpolstersystem.

#### **Full Face Masken**

- Mirage Liberty™ Full Face Maske
- Mirage Quattro™ Full Face Maske
- Ultra Mirage™ Full Face Maske.

*Hinweis:* Einige Modelle sind nicht in allen Ländern erhältlich.

### **WARNUNG**

**!** Um eine optimale Behandlung und aussagekräftige Datenaufzeichnung zu gewährleisten, sollte das S8 Elite II mit Maskensystemen von ResMed verwendet werden (siehe "Warnungen" auf Seite 2).

## **Atemluftbefeuchter**

Siehe Illustrationen in Abschnitt **B** der Illustrationsseite.

Wenn Sie Probleme mit Trockenheit von Nase, Hals und Mund haben, kann ein Atemluftbefeuchter hilfreich sein. Das S8 Elite II kann zusammen mit dem integrierten Warmluftbefeuchter HumidAire 3i verwendet werden.

## **ResScan-Datenkartenmodul**

Das ResScan™-Datenkartenmodul und die ResScan-Datenkarte (**C-1**) können zusammen mit dem S8 Elite II verwendet werden, um entweder dem Arzt bei der Therapieüberwachung zu helfen oder um Ihre Geräteeinstellungen zu aktualisieren. Weitere Informationen zur Verwendung des Datenkartenmoduls und der Datenkarte finden Sie im Abschnitt "Verwendung des ResScan-Datenkartenmoduls" auf Seite 22.

## **Zubehör**

Siehe Illustrationen in Abschnitt **C** der Illustrationsseite. Weiteres Zubehör für den S8 Elite II:

- Frontabdeckung (nicht in allen Ländern erhältlich) (**C-2**)
- Atemschlauch (3 m) (**C-3**)
- Gleichstromkonverter (**C-4**)
- Modulschachtabdeckung (**C-5**).

*Hinweis:* ResMed bringt regelmäßig neue Produkte auf den Markt. Besuchen Sie unsere Webseite unter www.resmed.de.

# **Bedienung des S8 Elite II**

Siehe Illustrationen in Abschnitt **D** der Illustrationsseite.

# **Aufstellen des S8 Elite II**

**1** Stellen Sie das S8 Elite II auf einem Tisch neben dem Kopfende Ihres Bettes auf.<br> **A VORSICHTSHINWEISE** 

**Stellen Sie das System so auf, dass es nicht versehentlich** heruntergestoßen werden kann bzw. dass niemand über das Netzkabel stolpern kann.

*Hinweis:* Sie können Ihr S8 Elite II auf den Fußboden neben oder unter Ihrem Bett aufstellen. Stellen Sie sicher, dass der Aufstellungsort staubfrei ist und der Lufteinlass nicht durch Bettzeug, Kleidung oder andere Gegenstände blockiert wird.

**2** Stecken Sie das Netzkabel in die Buchse auf der Rückseite des Atemtherapiegerätes (**D-1**). Stecken Sie das andere Ende des Netzkabels in die Steckdose.

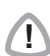

### **WARNUNG**

- **! WARNER WARNT WARNT VERGO VERGO VERGO VERGO VERGO VERGO VERGO VERGO VERGO** VERGO VERGO VERGO VERGO VERGO VERGO sind und keine Beschädigungen aufweisen.
- **3** Schließen Sie das eine Ende des Atemschlauchs fest an die Luftauslassöffnung des Gerätes an (**D-2**).

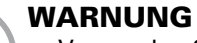

- **!** Verwenden Sie ausschließlich Atemschläuche von ResMed für Ihr Atemtherapiegerät. Ein anderer Schlauchtyp kann unter Umständen zu einer Veränderung des zugeführten Druckes führen und dadurch die Wirksamkeit Ihrer Behandlung beeinträchtigen.
	- Während des Betriebes blockierte Lufteinlassöffnungen und Atemschläuche können zu einer Überhitzung des Gerätes führen.
	- In dem Schlaflabor müssen PCs, die mit dem CPAP-System verwendet werden, mindestens 1,5 m vom Patienten entfernt oder mindestens 2,5 m über dem Patienten aufgestellt werden. Die PCs müssen außerdem der einschlägigen Testnorm entsprechen. Die internationale Norm für PCs ist IEC 60950 oder eine vergleichbare Norm.

# **Zusammenbau der Maske**

**1** Setzen Sie Ihr Maskensystem entsprechend den Anweisungen der Gebrauchsanweisung Ihrer Maske zusammen.

- **2** Schließen Sie das Maskensystem an das freie Ende des Atemschlauches an (**D-3**).
- **3** Überprüfen Sie, ob die Maskeneinstellung auf der Anzeige MASKE mit der von Ihnen verwendeten Maske übereinstimmt (siehe Tabelle im Abschnitt "Auswahl des Maskentyps" auf Seite 18).

Das S8 Elite II ist nun betriebsbereit (**D-4**).

# **Behandlungsbeginn**

**1** Stellen Sie sicher, dass das Gerät eingeschaltet ist.

Es erscheint eine kurze Begrüßungsmeldung auf der LCD-Anzeige. Danach schaltet das Gerät auf den Bereitschaftsbildschirm (Rampe) um. Außerdem leuchten Bedienfeld und LCD-Anzeige auf.

**2** Legen Sie sich hin und arrangieren Sie den Atemschlauch so, dass Sie beim Schlafen nicht in Ihrer Bewegungsfreiheit gestört werden.

- **VORSICHT**
- **1 Achten Sie darauf, dass Sie kein zu langes Schlauchstück am Kopfende** liegen haben, das sich, während Sie schlafen, um Ihren Kopf oder Hals wickeln könnte.
	- Achten Sie darauf, dass der Bereich um das Atemtherapiegerät sauber und trocken ist. Bettzeug, Kleidung oder andere Gegenstände, die die Luftauslassöffnungen blockieren könnten, sollten vom Atemtherapiegerät fern gehalten werden.
- **3** Ändern Sie bei Bedarf die Rampenzeit (siehe "Ändern der Rampenzeit" auf Seite 13).

Drücken Sie die **Start-/Stopptaste**, um die Behandlung zu starten, es sei denn, Ihr Arzt hat Ihr Gerät so eingerichtet, dass die Behandlung automatisch startet. In diesem Fall beginnt das Gerät automatisch mit der Behandlung, sobald Sie in Ihre Maske atmen (weitere Hinweise unter "SmartStart").

**4** Legen Sie Ihre Maske entsprechend den Anweisungen in der Gebrauchsanweisung für die Maske an.

### **WARNUNG**

**!** Die Maske darf nur bei eingeschaltetem und ordnungsgemäß funktionierendem S8 Elite II angelegt werden.

**5** Sobald die Rampenzeit beginnt, erscheint das Wort "RAMPE AKTIV" auf der LCD-Anzeige. Gleichzeitig wird der aktuelle Druck anhand von Strichen angezeigt. Jeder Strich entspricht in etwa 2 cm H<sub>2</sub>O. Sechs Striche entsprechen somit einem Druck von ca. 12 cm H<sub>2</sub>O.

# **SmartStart™**

Das S8 Elite II verfügt über eine Funktion, die SmartStart™ genannt wird und von Ihrem Arzt aktiviert werden kann. Ist diese Funktion aktiviert, startet das Gerät automatisch, sobald Sie in die Maske atmen und stoppt automatisch, sobald Sie diese abnehmen. Das heißt, dass Sie zum Starten und Stoppen der Behandlung nicht die **Start-/Stopptaste** drücken müssen.

*Hinweis:* Aktivieren Sie die SmartStart-Funktion nicht, wenn Sie eine Maske mit einem Anti-Asphyxie-Ventil, wie z. B. die Mirage Full Face Maske, verwenden.

## **Beenden der Behandlung**

Sie können die Behandlung jederzeit durch Abnehmen der Maske bzw. drücken der **Start-/Stopptaste** unterbrechen

oder

indem Sie einfach die Maske abnehmen (vorausgesetzt die SmartStart-Funktion wurde von Ihrem Arzt aktiviert).

# **Anleitung zur Maskenanlegefunktion**

Ihr S8 Elite II ist mit einer Maskenanlegefunktion ausgestattet, die Ihnen die richtige Anpassung Ihrer Maske erleichtert. Bei dieser Funktion wird vor Behandlungsbeginn drei Minuten lang ein Luftdruck zugeführt, um Ihnen Zeit zu geben, den Maskensitz zu korrigieren und so Leckagen zu minimieren.

*Hinweis:* Vergewissern Sie sich, dass die Maskeneinstellung auf der Anzeige MASKE mit der von Ihnen verwendeten Maske übereinstimmt. Die Maskenanlegefunktion wird folgendermaßen verwendet:

- **1** Legen Sie Ihre Maske entsprechend den Anweisungen in der Gebrauchsanweisung für die Maske an.
- **2** Halten Sie die **Start-/Stopptaste** mindestens 3 Sekunden lang gedrückt, bis die Luftdruckzufuhr beginnt.

Es erscheint die folgende Meldung auf der LCD-Anzeige, mit der signalisiert wird, dass die Maskenanlegefunktion aktiv ist. Ihr S8 Elite II erhöht den Druck langsam bis auf den Maskenanlegedruck und setzt diesen Druck 3 Minuten lang fort.

Außerdem wird auf der LCD-Anzeige eine Bewertung des Maskensitzes mit Sternchen angezeigt (siehe Tabelle 1, "Definition der Maskensitzbewertung," auf Seite 10).

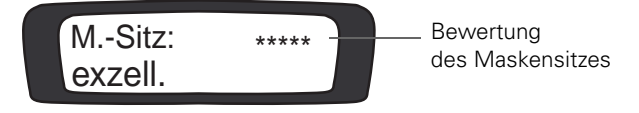

*Hinweis:* Nach 3 drei Minuten erlischt die Bewertung des Maskensitzes.

Die Maskenanlegefunktion kann nur vom Rampenbildschirm aus gestartet werden.

Der Maskenanlegedruck ist der eingestellte Behandlungsdruck bzw. 10 cm H20, je nachdem welcher Wert höher ist.

**3** Korrigieren Sie den Sitz Ihrer Maske, des Maskenkissens und der Kopfbänder, bis sie sicher und bequem sitzen.

Wenn die Maske richtig sitzt, prüfen Sie die Bewertung des Maskensitzes auf der LCD-Anzeige. Tabelle 1 erklärt die Bewertung des Maskensitzes.

*Hinweis:* Wenn eine andere Person für Sie die Bewertung ablesen kann, können Sie Ihre Maske, Ihren Maskeneinsatz und die Kopfbänder auch im Liegen einstellen.

- **4** Nach 3 Minuten beginnt die Behandlung mit dem eingestellten Druck.
	- Wenn Sie keine 3 Minuten warten möchten, halten Sie mindestens 3 Sekunden lang die **Start-/Stopptaste** gedrückt, um die Behandlung sofort zu starten.
	- Wenn Sie die **Start-/Stopptaste** nur kurz drücken (weniger als 3 Sekunden), springt das Gerät in den Bereitschaftsmodus zurück (es erscheint die Anzeige RAMPE).

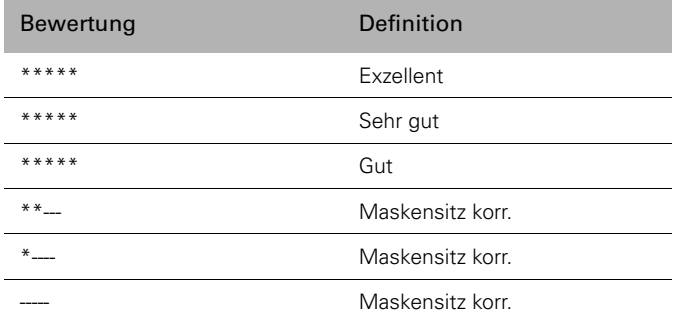

#### Tabelle 1: Definition der Maskensitzbewertung

# **Anschluss eines Atemluftbefeuchters**

# **Anschluss eines HumidAire 3i Atemluftbefeuchters**

Siehe Illustrationen in Abschnitt **E** der Illustrationsseite und die Gebrauchsanweisung Ihres HumidAire 3i.

Der HumidAire 3i wird vorne am S8 Elite II angeschlossen, um

Warmluftbefeuchtung bereitzustellen. Es wird kein weiteres Zubehör benötigt.

#### *Hinweise:*

- a. Stellen Sie sicher, dass beim Anschließen oder Abnehmen des Atemluftbefeuchters die Befeuchterkammer des HumidAire 3i leer ist.
- b. Nehmen Sie vor dem Anschließen des HumidAire 3i die Kontaktabdeckung vom S8 Elite ab. Setzen Sie die Kontaktabdeckung nach dem Abnehmen des Atemluftbefeuchters wieder auf.

#### **Aufbewahrung des HumidAire 3i**

Bewahren Sie den HumidAire 3i bei Nichtgebrauch im Netzteilfach der Tragetasche des S8 Elite II auf.

# **Verwendung des Bedienfeldes**

Die Bedienoberfläche des S8 Elite II besteht aus einer LCD-Display sowie einem Bedienfeld für die Navigation durch die Menüs und der Start-/Stopptaste.

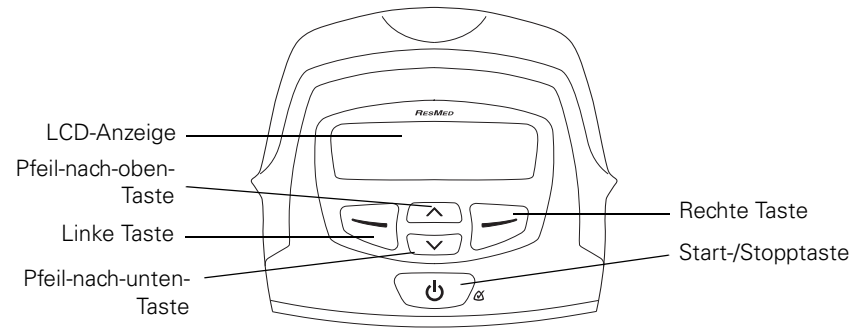

### **LCD-Anzeige**

Die LCD-Anzeige zeigt die Menüs und Behandlungsanzeigen an.

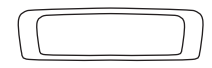

Die LCD-Beleuchtung schaltet sich automatisch ab, wenn 2 Minuten lang keine Eingabe gemacht wurde. Bei Betätigung einer beliebigen Taste schaltet sie sich wieder ein.

### **Tasten**

Das Bedienfeld des S8 Elite II verfügt über die folgenden Tasten:

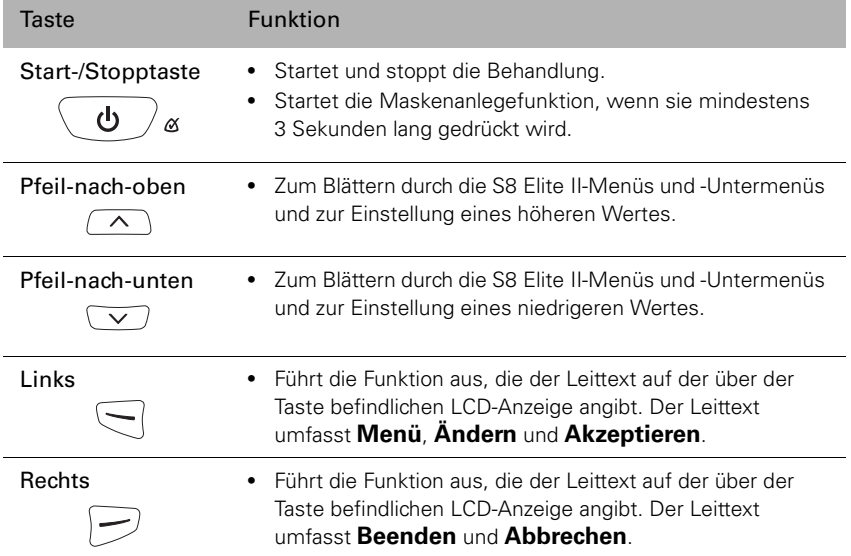

Im Bereitschaftsmodus bleiben alle Tasten des S8-Systems beleuchtet. Während der Behandlung schaltet sich die Tastenbeleuchtung 2 Minuten nach der letzten Menüauswahl automatisch ab und die **Start-/Stopptaste** leuchtet gedimmt weiter.

# **Ändern der Einstellungen**

Sie können die Einstellungen des S8 Elite II mithilfe des Bedienfeldes und der LCD-Anzeige ändern. Befindet sich das S8 Elite II im Bereitschaftsmodus, können Sie eine Reihe von Anzeigen (in einem Menü) auf der LCD-Anzeige aufrufen, um die Einstellungen für eine bestimmte Funktion zu sehen und zu ändern.

Ihr Arzt stellt das Menü entweder auf die Standard- oder Detaildatenansicht ein. Weitere Informationen finden Sie unter "Verwendung des Menüs "Standard"" auf Seite 15 und "Verwendung des Detailmenüs" auf Seite 17.

#### **Zugang zu den Menü-Anzeigen**

Auf dem Bereitschaftsbildschirm (RAMPE) Ihres S8 Elite II wird unten links das Wort "Menü" angezeigt. Um ein S8 Elite II Menü auszuwählen, drücken Sie die **linke** Taste.

#### **Navigation durch das Menü**

Navigieren Sie durch die Menüpunkte mithilfe der **Pfeil-nach-oben-** und **Pfeilnach-unten-**Tasten.

#### **Ändern einer Einstellungsoption**

Wenn Sie am gewünschten Menüpunkt angekommen sind:

- 1. Drücken Sie die **linke** Taste (Ändern).
- 2. Drücken Sie die **Pfeil-nach-oben-** oder **Pfeil-nach-unten-**Taste, bis die gewünschte Einstellungsoption angezeigt wird.
- 3. Drücken Sie die **linke** Taste (Akzeptieren), um die Einstellungsoption auszuwählen.

Wenn Sie den Menüpunkt ohne Änderung einer Option schließen möchten, drücken Sie die **rechte** Taste (Abbrechen).

#### **Beenden eines Menüs**

Drücken Sie die **rechte** Taste (Beenden). Daraufhin gelangen Sie zurück zum Bereitschaftsbildschirm (RAMPE).

#### **Beenden eines Menüpunktes innerhalb eines Menüs**

Drücken Sie die **rechte** Taste (Beenden).

### **Ändern der Rampenzeit**

Die Rampenzeit ist der Zeitraum, in dem der Druck von einem niedrigen Druck auf den verschriebenen Behandlungsdruck ansteigt. Sie können die Rampenzeit in 5-Minuten-Intervallen von 0 Minuten (AUS) auf eine maximale, von Ihrem Arzt bestimmte Rampenzeit einstellen.

Die aktuelle Rampenzeit wird auf dem Bereitschaftsbildschirm rechts angezeigt. Um die Rampenzeit zu ändern, drücken Sie die **Pfeil-nach-oben-** oder **Pfeilnach-unten-**Taste, bis die gewünschte Rampenzeit angezeigt wird. Beginnen Sie die Therapie nach Auswahl der Rampenzeit durch Drücken der **Start-/Stopptaste**.

# **Verwendung des Menüs "Standard"**

Abbildung 1 zeigt das Menü "Standard".

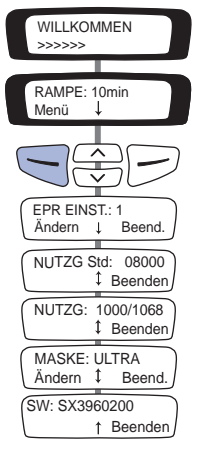

#### Abbildung 1: Anzeige des Menüs "Standard"

Sie können vom Bereitschaftsbildschirm (RAMPE) aus durch Drücken der **linken** Taste (Menü) auf das Menü "Standard" zugreifen.

#### **Ändern der Einstellung für die Druckreduzierung während der Exspiration (EPR)**

Möglicherweise hat Ihr Arzt Ihr Gerät so eingestellt, dass es den Druck bei der Exspiration reduziert (EPR). Dadurch kann etwaiges Unbehagen beim Ausatmen vermindert werden. Es stehen vier Einstellungen zur Verfügung:

- AUS (keine EPR)
- 1 (niedrigste EPR)
- 2
- 3 (höchste FPR)

Der Bildschirm EPR EINSTELLUNG erscheint nur, wenn der Arzt eine EPR eingestellt hat. Wenn Sie die EPR-Einstellung ändern möchten, wählen Sie "Ändern" aus (**linke** Taste). Drücken Sie die **Pfeil-nach-oben-** oder **Pfeil-nachunten-**Taste, bis die gewünschte Einstellung angezeigt wird.

#### **Auswahl des Maskentyps**

Gehen Sie zu MASKE und wählen Sie "Ändern" aus (**linke** Taste). Drücken Sie die **Pfeil-nach-oben-** oder **Pfeil-nach-unten-**Taste, bis der gewünschte Maskentyp angezeigt wird.

Die folgende Tabelle zeigt die jeweiligen Einstellungen, die für die verschiedenen Maskentypen ausgewählt werden können.

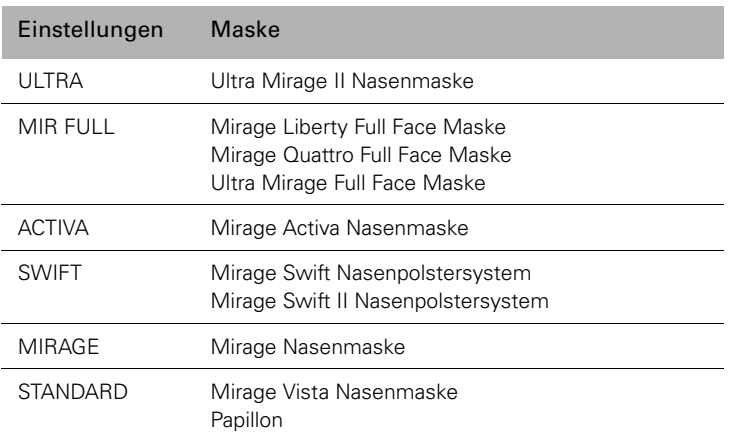

#### **Weitere aufrufbare Informationen**

Sie können außerdem Ihre Gesamtbehandlungsstunden (NUTZG STD), die Anzahl der Behandlungssitzungen mit dem S8 Elite II während eines bestimmten Zeitraums (NUTZG) und die aktuelle Softwareversion auf Ihrem Gerät aufrufen (SW).

# **Verwendung des Detailmenüs**

Abbildung 2 zeigt das Detailmenü.

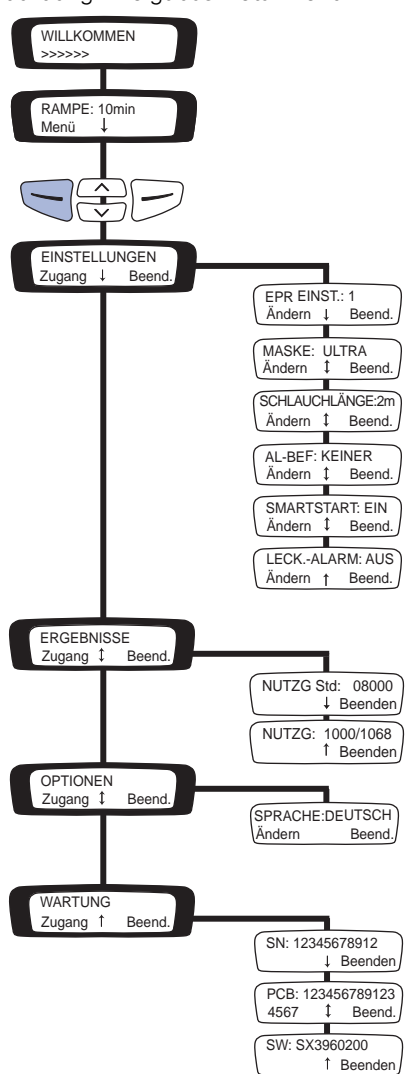

#### Abbildung 2: Anzeigen im Detailmenü

Sie können vom Bereitschaftsbildschirm (RAMPE) aus durch Drücken der **linken** Taste (Menü) auf das Detailmenü zugreifen. Es erscheint der Bildschirm EINSTELLUNGEN.

# **Das Menü "Einstellungen"**

Wählen Sie im Menü "Einstellungen" "Zugang" (linke Taste) aus, um die Auswahlmöglichkeiten in diesem Menü aufzurufen.

#### **Ändern der Einstellung für die Druckreduzierung während der Exspiration (EPR)**

Möglicherweise hat Ihr Arzt Ihr Gerät so eingestellt, dass es den Druck bei der Exspiration reduziert (EPR). Dadurch kann etwaiges Unbehagen beim Ausatmen vermindert werden. Es stehen vier Einstellungen zur Verfügung: 1(niedrigste EPR), 2, 3 (höchste EPR) und AUS (keine EPR).

Wenn Sie die EPR Einstellung ändern möchten und entsprechende Zugriffsrechte haben, gehen Sie zu EPR EINSTELLUNGEN und wählen Sie "Ändern" aus (**linke** Taste). Drücken Sie die **Pfeil-nach-oben-** oder **Pfeil-nachunten-**Taste, bis die gewünschte Einstellung angezeigt wird.

#### **Auswahl des Maskentyps**

Gehen Sie zu MASKE und wählen Sie "Ändern" aus (**linke** Taste). Drücken Sie die **Pfeil-nach-oben-** oder **Pfeil-nach-unten-**Taste, bis der gewünschte Maskentyp angezeigt wird.

Die folgende Tabelle zeigt die jeweiligen Einstellungen, die für die verschiedenen Maskentypen ausgewählt werden können.

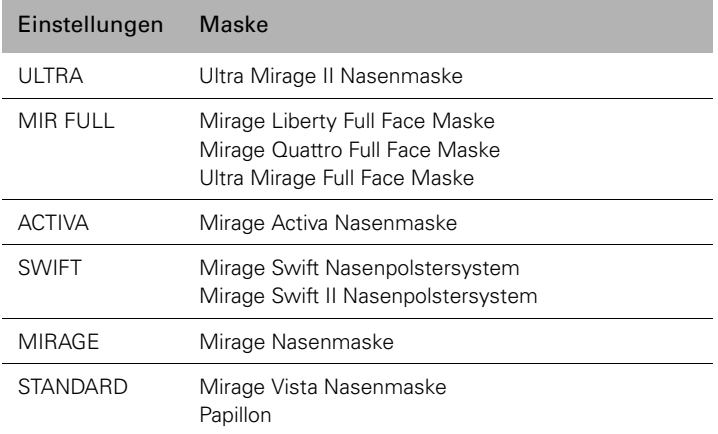

#### **Ändern der Schlauchlänge**

Gehen Sie zu SCHLAUCHLÄNGE und wählen Sie "Ändern" aus (linke Taste). Drücken Sie die **Pfeil-nach-oben-** oder **Pfeil-nach-unten-**Taste, bis die gewünschte Einstellungsoption angezeigt wird.

**Hinzufügen eines Atemluftbefeuchters oder einer Frontabdeckung** Gehen Sie zu AL-BEF und wählen Sie "Ändern" aus (**linke** Taste). Drücken Sie die **Pfeil-nach-oben-** oder **Pfeil-nach-unten-**Taste, bis die gewünschte Einstellung angezeigt wird. Sie können das Gerät mit oder ohne Frontabdeckung benutzen.

#### **Ändern der SmartStart-Einstellung**

Bei aktivierter SmartStart-Funktion schaltet sich das Gerät automatisch ein, sobald Sie in die Maske atmen.

Gehen Sie zu SMARTSTART und wählen Sie "Ändern" aus (**linke** Taste). Drücken Sie die **Pfeil-nach-oben-** oder **Pfeil-nach-unten-**Tasten, um die Funktion zu aktivieren (EIN) bzw. zu deaktivieren (AUS).

### **Ändern der Einstellung des Leckagealarms**

Der Leckagealarm reagiert auf große Leckagen. Gehen Sie zu LECK.-ALARM und wählen Sie "Ändern" aus (**linke** Taste). Drücken Sie die **Pfeil-nach-oben-** oder **Pfeil-nach-unten-**Tasten, um die Funktion zu aktivieren (EIN) bzw. zu deaktivieren (AUS).

# **Das Menü** "Ergebnisse"

Wählen Sie im Menü "Ergebnisse" "Zugang" (linke Taste) aus, um die Optionen in diesem Menü aufzurufen.

*Hinweis:* Unter Umständen hat Ihr Arzt Ihr Gerät so konfiguriert, dass Smart Data (gespeichterte Therapiedaten) angezeigt werden. Weitere Informationen über Smart Data erhalten Sie von Ihrem Arzt.

#### **Aufrufen der Nutzungsinformationen**

Sie können die Betriebsstunden (NUTZG STD) und die Anzahl der Anwendungen des S8 Elite II im Verhältnis zur Anzahl der Gesamttage seit Nutzungsbeginn (NUTZG) aufrufen.

# **Das Menü "Optionen"**

Wählen Sie im Menü "Optionen" "Zugang" (linke Taste) aus, um die Optionen in diesem Menü aufzurufen.

#### **Ändern der Spracheinstellung**

Gehen Sie zu SPRACHE und wählen Sie "Ändern" aus (**linke** Taste). Drücken Sie die **Pfeil-nach-oben-** oder **Pfeil-nach-unten-**Taste, bis die gewünschte Sprache angezeigt wird.

# **Das Menü** "Wartung"

Wählen Sie im Menü "Wartung" "Zugang" (linke Taste) aus, um die Optionen in diesem Menü aufzurufen.

Sie können sich die zur Zeit auf Ihrem Gerät installierte Softwareversion (SW), die Seriennummer der Leiterplatte (PCB) und die Seriennummer Ihres Gerätes (SN) anzeigen lassen.

# **Meldungen auf der LCD-Anzeige des S8 Elite II**

Ihr Arzt hat möglicherweise Ihr S8 Elite II so eingestellt, dass es Sie an wichtige Ereignisse erinnert, wie z. B. wann Sie Ihre Maske ersetzen oder Ihre Datenkarte einführen müssen.

Die Erinnerungsmeldung wird auf der LCD-Anzeige angezeigt und ist nur sichtbar, wenn keine Behandlung stattfindet. Die LCD-Beleuchtung blinkt, wenn eine Meldung angezeigt wird.

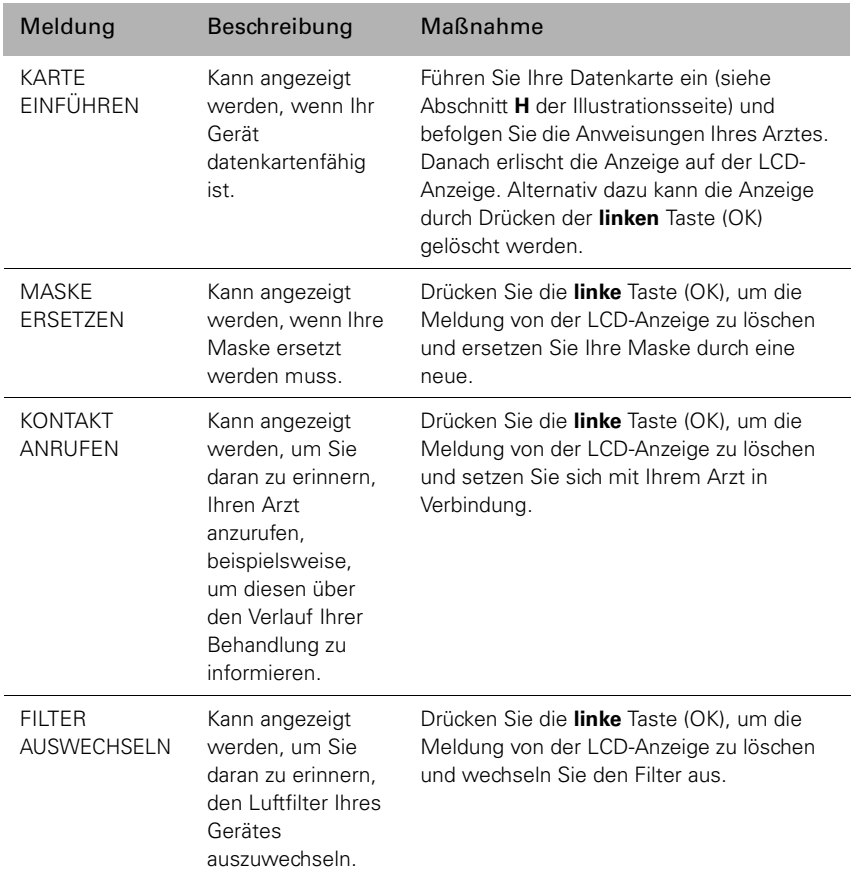

Ihr Arzt kann die folgenden Erinnerungsmeldungen auf Ihrer LCD-Anzeige einstellen:

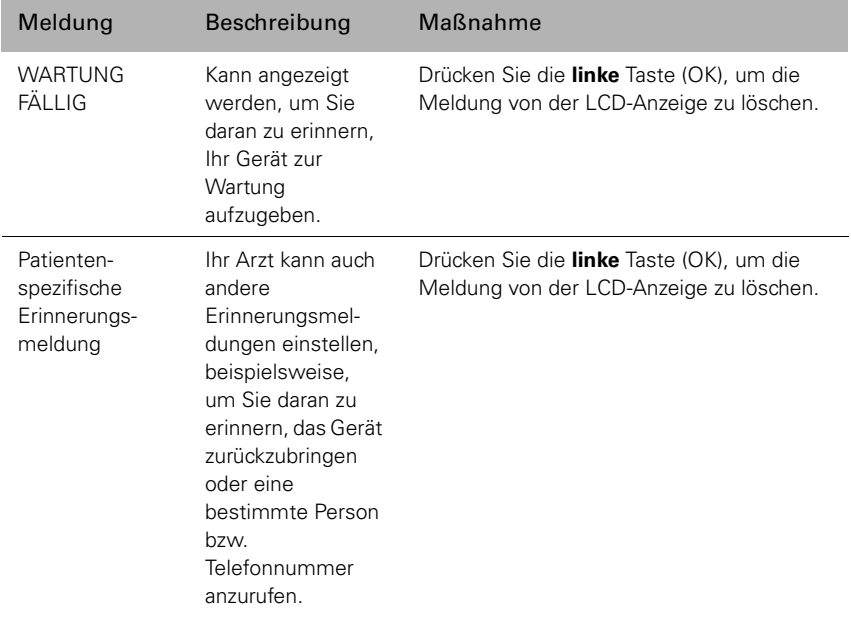

# **S8-Module**

*Hinweis:* Nehmen Sie die Module nicht ab, während das S8 Elite II an eine Stromquelle angeschlossen ist.

Ihr S8 Elite II wird mit einem ResScan-Datenkartenmodul geliefert.

## **Verwendung des ResScan-Datenkartenmoduls**

Siehe Illustrationen in Abschnitt **G** der Illustrationsseite.

Das ResScan Datenkartenmodul ist ein Zubehörteil des S8 Elite II. Mithilfe des Datenkartenmoduls und einer ResScan-Datenkarte können Sie Daten des S8 Elite II zusammentragen und Einstellungen aktualisieren. Das Modul und die Karte erlauben Ihrem Arzt einen bequemen Zugriff auf Ihre Behandlungsdaten und geben ihm die Möglichkeit, neue Geräteeinstellungen vorzunehmen, ohne dass Sie das Haus verlassen müssen.

### **Anschließen des Moduls**

Um das Datenkartenmodul anzuschließen, drücken Sie es in den Datenkommunikationsanschluss auf der Rückseite Ihres S8 Elite II, bis es mit einem Klicken einrastet (**G-1**).

### **Entfernen des Moduls**

Um das Datenkartenmodul zu entfernen, ziehen Sie es aus der Rückseite des S8 Elite II heraus (**G-2**).

*Hinweis:* Um den Datenkommunikationsanschluss zu schützen, stellen Sie sicher, dass stets ein Modul am Gerät angeschlossen ist.

### **Verwendung der Datenkarte zur Datenerfassung**

Siehe Illustrationen in Abschnitt **H** der Illustrationsseite.

Zur Kontrolle Ihrer Behandlung wird Ihr Arzt Sie bitten, die Daten von Ihrem S8 Elite II auf Ihrer Datenkarte zu speichern und ihm diese zuzuschicken. Die Datenkarte wird in einem praktischen Rückumschlag zur Verfügung gestellt. Wird die ResScan-Datenkarte in das Atemtherapiegerät eingeführt, werden die Daten auf die Datenkarte kopiert. Die Originaldaten sind weiterhin auf dem Gerät gespeichert.

Das Kopieren von Daten auf eine Datenkarte dauert ca. 30 Sekunden.

#### **1 Einführen der Datenkarte**

- Schalten Sie das S8 Elite II ein und warten Sie, bis der Bereitschaftsbildschirm erscheint (RAMPE).
- Führen Sie die Datenkarte mit dem Pfeil nach oben in den Schlitz am Datenkartenmodul (**H-1**) ein.
- Führen Sie die Karte langsam bis zum Anschlag ein (**H-2**). Anschließend erscheinen einige Meldungen auf der LCD-Anzeige.

#### **2 Kopieren von Daten auf die Datenkarte**

- Das Kopieren der Daten startet automatisch, sobald die Datenkarte in das Datenkartenmodul eingeführt wurde.
- Während die Daten auf die Karte kopiert werden, erscheint die Meldung "Karte erkannt. Bitte warten" auf der LCD-Anzeige des S8 Elite II. Das Kopieren dauert bis zu 30 Sekunden.
- Sobald alle Daten kopiert wurden, erscheint die Meldung "Kopie fertig. Karte entnehmen" auf der LCD-Anzeige.
- Nehmen Sie die Datenkarte aus dem Datenkartenmodul heraus. Nachdem die Meldung "Kopie fertig. Karte entnehmen" erscheint, werden keine weiteren Daten auf die Karte kopiert, auch wenn die Karte im Gerät verbleibt. Um weitere Daten auf die Karte zu kopieren, führen Sie die Karte erneut ein und wiederholen Sie diese Schritte.

#### **3 Herausnehmen der Datenkarte**

Halten Sie die Datenkarte an einem Ende fest und ziehen Sie sie aus dem Datenkartenmodul heraus (**H-3**).

#### **4 Aufbewahrung der Datenkarte**

Bewahren Sie Ihre Datenkarte im Rückumschlag auf, wenn Sie sie nicht verwenden.

#### **5 Versenden der Datenkarte an Ihren Arzt**

Versenden der Datenkarte an Ihren Arzt:

- 1. Stecken Sie die Datenkarte in die Tasche des bereitgestellten Rückumschlages. Falten Sie den Rückumschlag.
- 2. Stecken Sie den Rückumschlag mit der Datenkarte in den gefütterten Rückumschlag und verschließen Sie diesen.
- 3. Versehen Sie den gefütterte Briefumschlag mit dem Namen und der Anschrift Ihres Arztes und schicken Sie den Umschlag umgehend zurück.

### **Aktualisierung von Einstellungen mithilfe der Datenkarte**

Wenn Ihr Arzt Ihnen eine Datenkarte mit neuen Geräteeinstellungen geschickt hat:

- Führen Sie die Datenkarte, während sich das Gerät im Bereitschaftsmodus (Rampe) befindet, in das Datenkartenmodul ein. Der Aktualisierungsvorgang beginnt sofort.
- Währenddessen erscheint die Meldung "Karte eingeführt. Bitte warten" auf der LCD-Anzeige. Der Aktualisierungsvorgang dauert bis zu 30 Sekunden.
- Wenn die Einstellungen erfolgreich aktualisiert wurden, erscheint die Meldung "Einst. übernommen. Karte entnehmen" auf der LCD-Anzeige.

*Hinweis:* Diese Meldung erscheint nur einmal. Wird die Datenkarte nach dem Aktualisieren Ihrer Einstellungen erneut eingeführt, erscheint diese Meldung nicht mehr.

• Nehmen Sie die Datenkarte aus dem Datenkartenmodul heraus.

• Bewahren Sie Ihre Datenkarte im Rückumschlag auf, wenn Sie sie nicht verwenden.

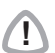

**!** Wenn Ihr Arzt Sie gebeten hat, diese Datenkarte zur Aktualisierung der Einstellungen auf Ihrem Gerät zu verwenden und die Meldung "Einst. übernommen" nicht erscheint, setzen Sie sich umgehend mit Ihrem Arzt in Verbindung.

# **Reinigung und Instandhaltung**

Die in diesem Abschnitt beschriebenen Reinigungs- und Wartungsabläufe sollten regelmäßig durchgeführt werden. Vollständige Informationen finden Sie in der Gebrauchsanweisung Ihrer Maske.

# **Tägliche Reinigung**

#### **MASKE**

Reinigen Sie die Maske entsprechend den Anweisungen in der mitgelieferten Gebrauchsanweisung.

#### **ATEMSCHLAUCH**

Nehmen Sie den Atemschlauch vom S8 Elite II und gegebenenfalls vom Atemluftbefeuchter ab und hängen Sie ihn und die Maske bis zur nächsten Benutzung an einem sauberen, trockenen Ort auf.

#### **ATEMLUFTBEFEUCHTER**

Wenn Sie einen Atemluftbefeuchter verwenden, nehmen Sie ihn vom S8 Elite II ab und reinigen Sie ihn gemäß den Anweisungen in der Gebrauchsanweisung des Gerätes.

# **Wöchentliche Reinigung**

- 1. Nehmen Sie den Atemschlauch vom S8 Elite II und von der Maske ab.
- 2. Waschen Sie den Atemschlauch in warmem Wasser mit einem milden Reinigungsmittel. Spülen Sie ihn gut ab und hängen Sie ihn zum Trocknen auf.
- 3. Setzen Sie die Maske und das Kopfband vor der nächsten Benutzung entsprechend den Anweisungen in der Gebrauchsanweisung wieder zusammen.
- 4. Schließen Sie die Atemluftschläuche wieder an der Luftauslassöffnung und an der Maske an.

# **Regelmäßige Reinigung**

- 1. Reinigen Sie das Gehäuse des S8 Elite II mit einem feuchten Tuch und einem milden Reinigungsmittel.
- 2. Prüfen Sie die Luftfilter auf Verstopfungen oder Löcher (siehe "Auswechseln des Luftfilters" auf Seite 26).

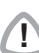

- **!** Achtung Stromschlaggefahr! Tauchen Sie das Gerät bzw. das Netzkabel nicht ins Wasser. Ziehen Sie immer zuerst den Netzstecker aus der Steckdose, bevor Sie das Gerät reinigen und vergewissern Sie sich, dass es trocken ist, bevor Sie es wieder an den Strom anschließen.
	- Maske und Atemschlauch unterliegen normalem Verschleiß. Überprüfen Sie diese Teile daher regelmäßig auf eventuelle Beschädigungen.

# **Auswechseln des Luftfilters**

Auswechseln des Luftfilters:

1. Entfernen Sie die Luftfilterabdeckung hinten am S8 Elite II.

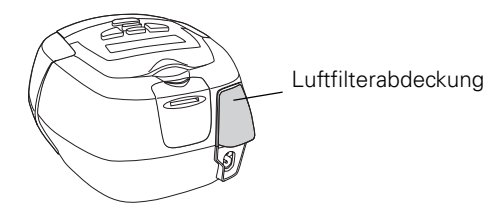

- 2. Nehmen Sie den alten Luftfilter heraus und entsorgen Sie ihn.
- 3. Setzen Sie einen neuen Filter mit der blauen Seite nach außen ein.
- 4. Setzen Sie die Luftfilterabdeckung wieder auf.

Vergewissern Sie sich einmal pro Monat, dass der Filter weder durch Schmutz blockiert ist noch Löcher aufweist. Bei normaler Benutzung des S8 Elite II muss der Luftfilter alle sechs Monate ausgewechselt werden (in staubigen Umgebungen öfter).

- **!** Den Luftfilter nicht waschen! Er ist weder wasch- noch wiederverwendbar.
	- Die Luftfilterabdeckung schützt das System, falls versehentlich Flüssigkeit über das System verschüttet wird. Vergewissern Sie sich stets, dass Luftfilter und Luftfilterabdeckung ordnungsgemäß angebracht sind.

# **Wartung**

- **!** Versuchen Sie nicht, das Gehäuse des S8 Elite II zu öffnen. Im Inneren des Gerätes befinden sich keine vom Anwender auszuwechselnden bzw. zu reparierenden Bauteile.
	- Inspektionen und Reparaturen dürfen nur von einem autorisierten Kundendienst durchgeführt werden. Unter gar keinen Umständen sollten Sie versuchen, das Atemtherapiegerät selbst zu warten oder zu reparieren.

Dieses Produkt (S8 Elite II) sollte 5 Jahre nach Herstellungsdatum von einem autorisierten ResMed Service-Center überprüft werden. Davor sollte das Gerät einen sicheren und verlässlichen Betrieb bereitstellen, sofern es entsprechend den von ResMed mitgelieferten Anweisungen betrieben und gewartet wird. Die entsprechenden Gewährleistungshinweise von ResMed liegen dem Gerät beim Erstkauf bei. Gehen Sie mit dem Gerät wie bei allen elektrischen Geräten im

Falle einer Störung äußerst vorsichtig um und lassen Sie es von einem autorisierten ResMed Service-Center untersuchen.

Sollte das Atemtherapiegerät nicht ordnungsgemäß funktionieren, siehe "Fehlersuche" auf Seite 30.

# **Häufig gestellte Fragen**

#### **Wie fühlt sich das Atmen mit dem S8 Elite II an?**

Bei der ersten Benutzung des S8 Elite II kann das Atmen gegen den Luftstrom unter Umständen etwas unangenehm sein. Das ist normal. Sie werden im Schlaf ganz normal weiteratmen. Lassen Sie sich Zeit, sich an das Gefühl zu gewöhnen.

#### **Was muss ich tun, wenn ich nachts aufstehen muss?**

Wenn Sie in der Nacht aufstehen müssen, nehmen Sie Ihre Maske ab und unterbrechen Sie die Behandlung. Vergessen Sie nicht, Ihre Maske aufzusetzen und die Behandlung zu starten, sobald Sie wieder im Bett sind.

#### **Was kann ich tun, wenn ich merke, dass Luft aus der Maske austritt?**

Die Behandlung mit dem Atemtherapiegerät ist am wirksamsten, wenn die Maske gut und bequem sitzt. Leckagen können die Behandlung beeinträchtigen. Daher ist es wichtig, etwaige Luftaustritte zu eliminieren. Versuchen Sie beispielsweise, den Maskensitz zu korrigieren und die Bänder zu verstellen. Wenn Sie eine Nasenmaske verwenden, versuchen Sie, Ihren Mund während der Behandlung geschlossen zu halten. Leckagen am Mund können die Wirksamkeit Ihrer Behandlung beeinträchtigen. Bei kontinuierlichen Mundleckagen können eine Full Face Maske oder ein Kinnriemen hilfreich sein. Weitere Informationen erhalten Sie von Ihrem Arzt oder Ihrem ResMed-Fachhändler vor Ort.

Wenn Sie eine Full Face Maske verwenden und Probleme haben, einen guten Maskensitz zu erzielen, wenden Sie sich an Ihren ResMed-Fachhändler vor Ort oder Ihre Schlafklinik. Unter Umständen benötigen Sie eine andere Größe oder ein anderes Maskenmodell.

Außerdem kann die Maskenanlegefunktion bei der richtigen Anpassung Ihrer Maske hilfreich sein. Siehe "Anleitung zur Maskenanlegefunktion" auf Seite 9.

#### **Gibt es irgendetwas Besonderes zu bedenken, bevor ich die Maske anlege?**

Waschen Sie Ihr Gesicht und entfernen Sie überschüssige Hautfette, bevor Sie die Maske aufsetzen. Dadurch sitzt die Maske besser und gleichzeitig wird die Lebensdauer des Maskeneinsatzes verlängert.

Benutzen Sie keine Feuchtigkeitscreme, wenn Sie eine Maske tragen.

#### **Mein Mund trocknet während der Behandlung aus. Was kann ich tun?**

Besonders im Winter kann es sein, dass Sie während der Behandlung unter Trockenheit von Nase, Mund oder Hals leiden. Oftmals kann ein Atemluftbefeuchter bei diesem Problem helfen. Fragen Sie Ihren Arzt um Rat.

#### **Meine Nase ist während der Behandlung gereizt. Was kann ich tun?**

Während der ersten Behandlungswochen kann es sein, dass Sie häufig niesen müssen bzw. Ihre Nase läuft oder verstopft ist. In vielen Fällen hilft bei Nasenreizungen ein Atemluftbefeuchter. Fragen Sie Ihren Arzt oder Anbieter um Rat.

#### **Können Patienten mit dem S8 Elite II verreisen? BENUTZUNG IM AUSLAND**

Das S8 Elite II ist mit einem internen Universalnetzteil ausgestattet, mit dem das Gerät auch im Ausland benutzt werden kann. Es kann bei 100–240 V und 50–60 Hz betrieben werden. Spezielle Einstellungen sind nicht notwendig. Sie benötigen jedoch eventuell einen Adapter für die entsprechende Steckdose.

#### **AUTOMATISCHER DRUCKAUSGLEICH**

Ihr S8 Elite II nimmt automatisch Druckveränderungen aufgrund von Höhenunterschieden bis zu 2591 m ü. NN vor.

#### **IM FLUGZEUG**

Bitte konsultieren Sie den medizinischen Dienst Ihrer Fluggesellschaft, wenn Sie beabsichtigen, Ihr S8 Elite II im Flugzeug zu benutzen. Das S8 Elite II entspricht den Normanforderungen des US FCC Teil 15, Klasse B, sofern keine externen Datenkabel verwendet werden.

*Hinweis:* Verwenden Sie Ihr S8 Elite II im Flugzeug nicht während des Startens und Landens.

#### **Kann ich das S8 Elite II auch benutzen, wenn kein Wechselstrom (AC) zur Verfügung steht?**

Ja. Benutzen Sie einen ResMed Gleichstromkonverter, um das S8 Elite II an eine 12 V oder 24 V Gleichstromquelle anzuschließen. Wenn Sie weitere Informationen wünschen, wenden Sie sich an Ihren ResMed-Fachhändler vor Ort oder direkt an ResMed.

### **WARNIJNG**

**!** Das Gerät darf nicht gleichzeitig an eine Gleichstrom- und an eine Wechselstromquelle angeschlossen sein.

# **Fehlersuche**

Folgende Maßnahmen helfen Ihnen, Probleme zu beheben. Kann das Problem nicht beseitigt werden, wenden Sie sich bitte an Ihren ResMed-Fachhändler oder direkt an ResMed. Versuchen Sie nicht, das Gerät zu öffnen.

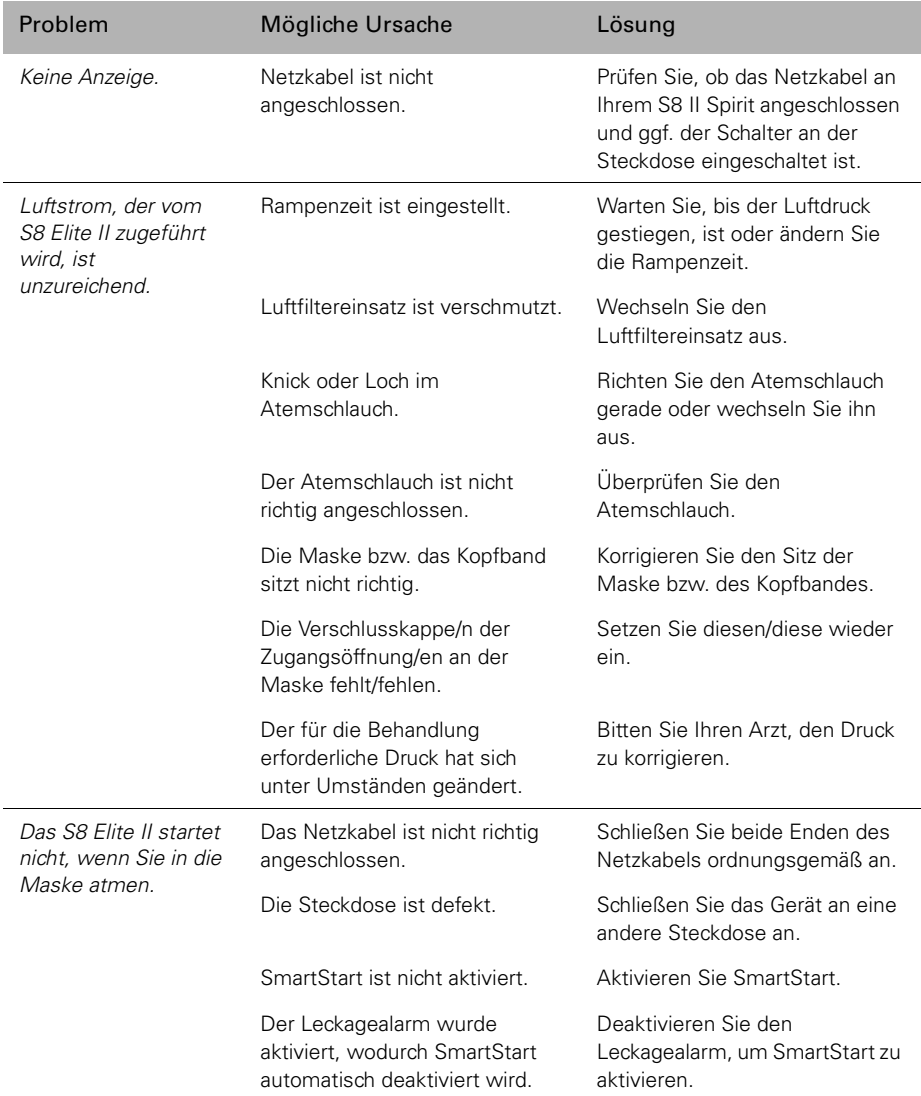

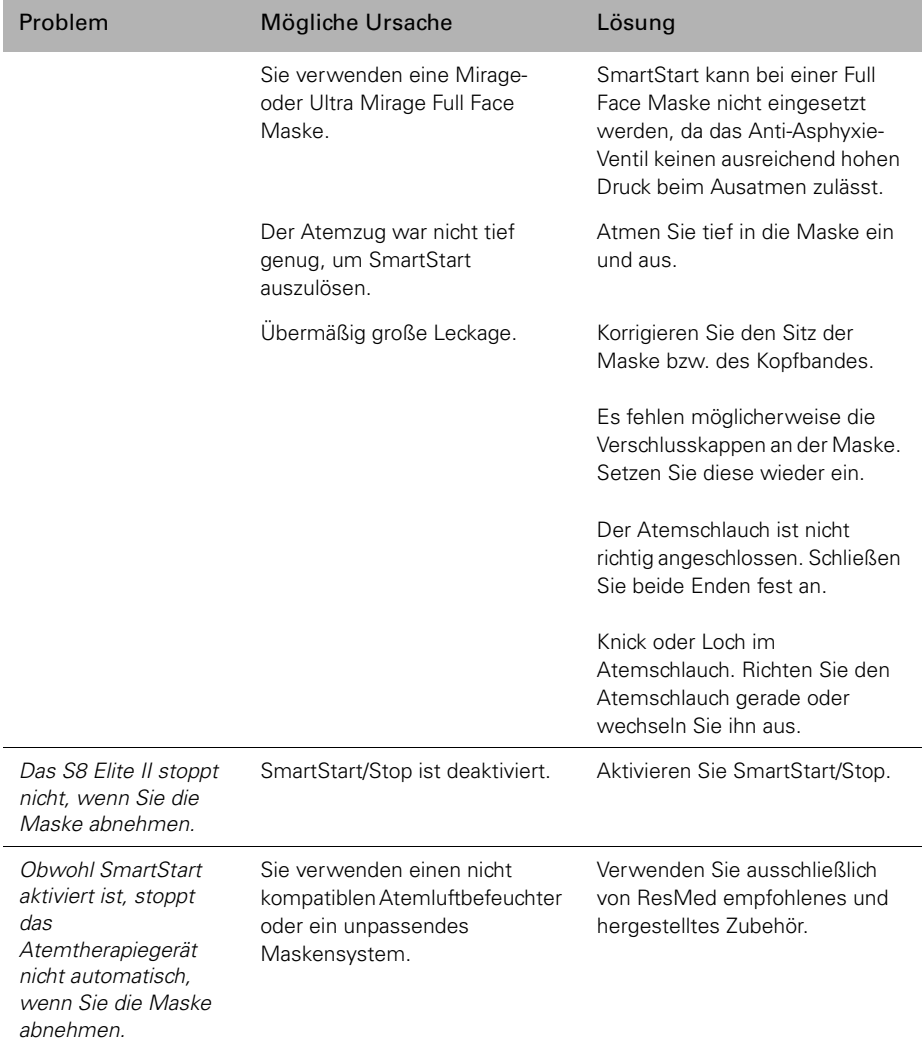

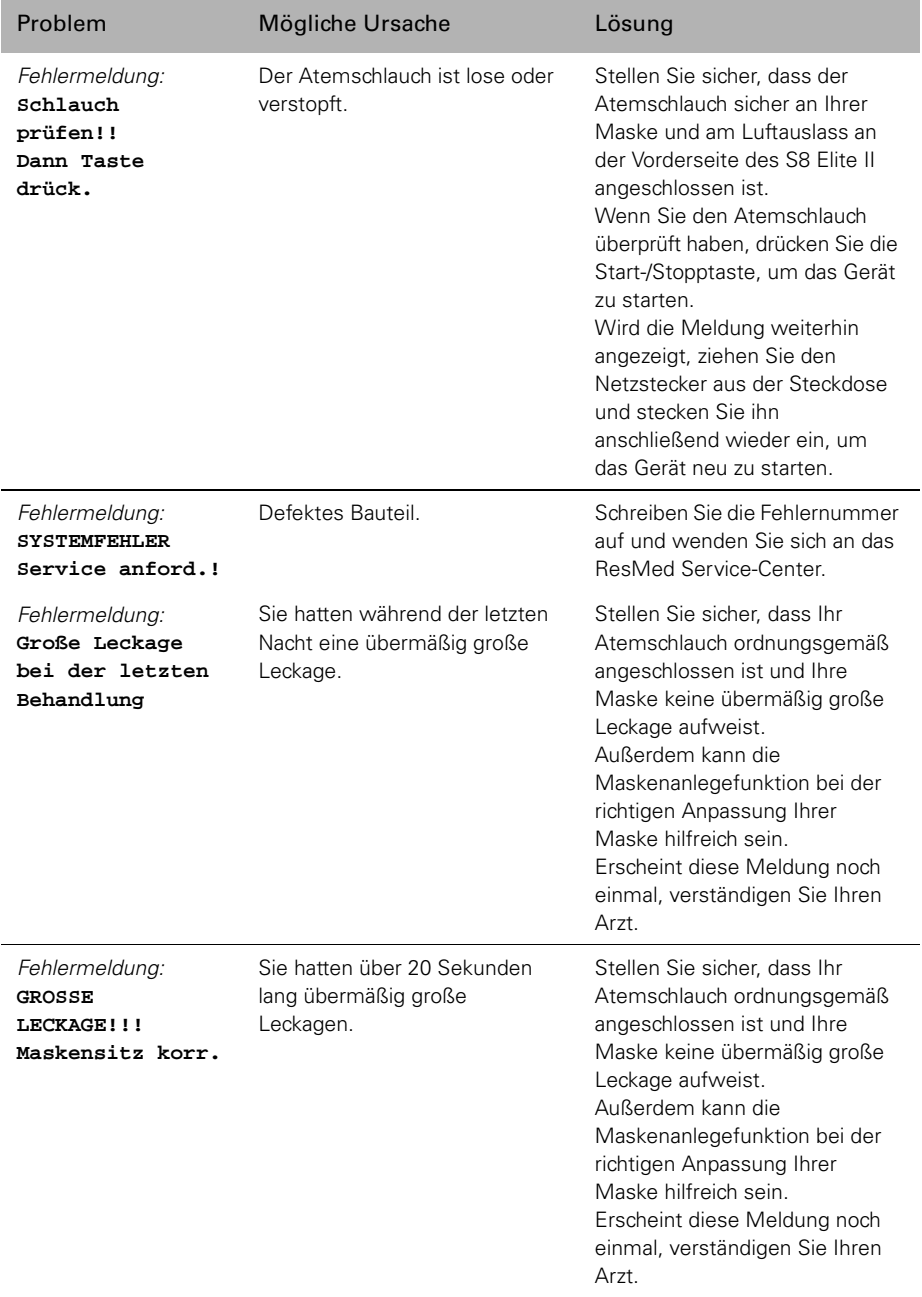

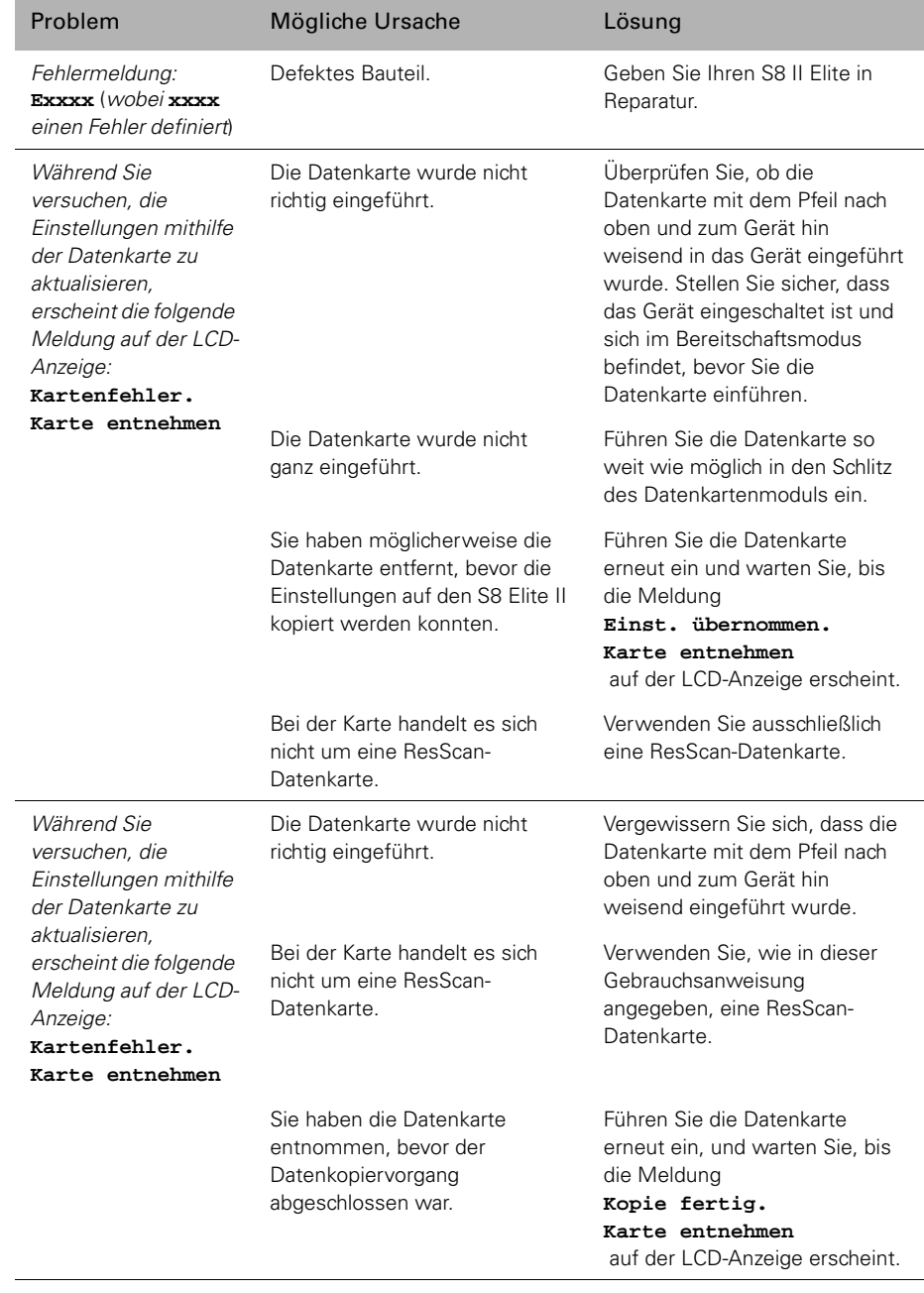

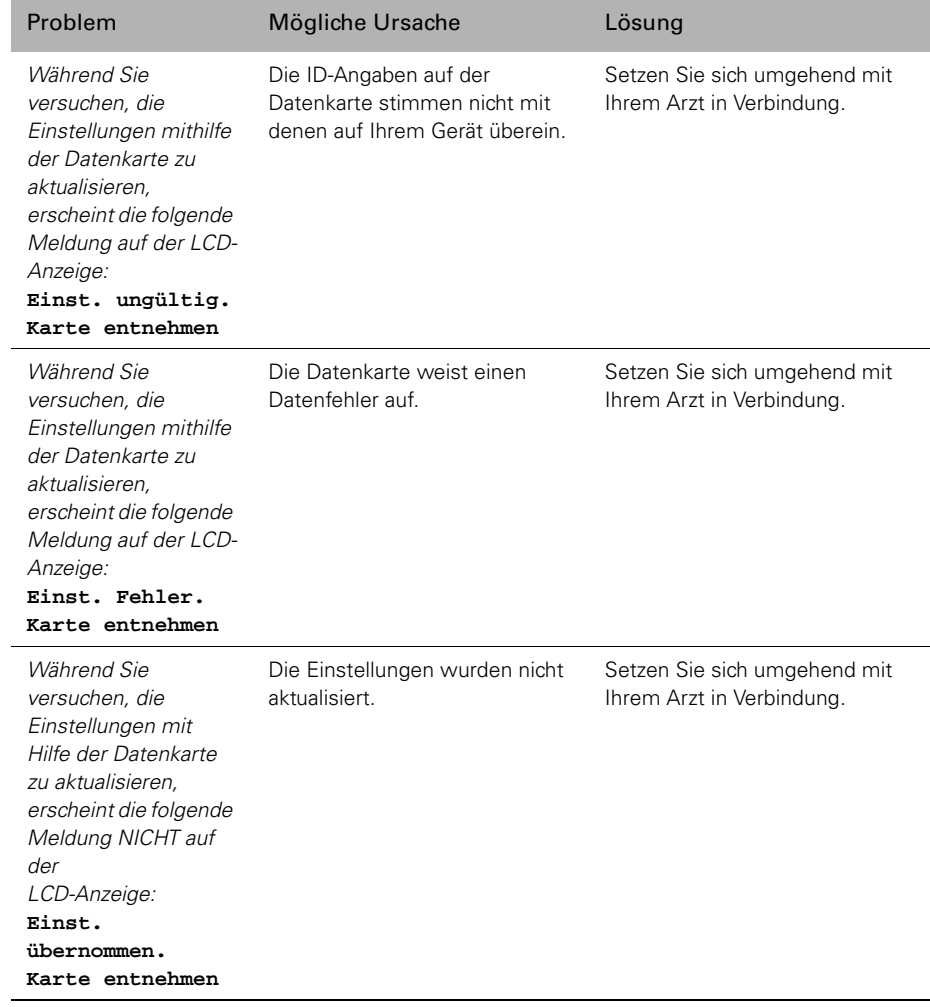

# **Technische Daten**

# **S8 Elite II (ohne Zubehör)**

**Leistungsmerkmale: Betriebsdruckbereich:** 4 bis 20 cm H<sub>2</sub>O **Abmessungen (H x B x H):** 112 mm x 164 mm x 145 mm **Gewicht:** 1,4 kg

#### **Stromversorgung**

- Eingangsbereich für S8 Elite II mit HumidAire 3i: 100–240 V, 50/60 Hz; 110 V, 400 Hz; 2,5 A < 140 VA (110 W) (maximale Leistungsaufnahme). Höchste Leistungsaufnahme < 340 VA.
- Die Gleichstromleistung finden Sie in der Gebrauchsanweisung des Gleichstromkonverters. Verwenden Sie für den Gleichstromeingang ausschließlich den ResMed-Gleichstromkonverter.

Der tatsächliche Stromverbrauch variiert aufgrund verschiedener Faktoren, wie z. B. verwendetes Zubehör, Höhe über dem Meeresspiegel und Umgebungstemperatur. In der folgenden Tabelle sind einige Werte zum Stromverbrauch unter normalen Behandlungsbedingungen (Atemtherapiegerät mit einem 2 m langen Schlauch und einer Ultra Mirage Maske, eingestellt auf 0,5 l und 15 Atemzüge/min) aufgeführt.

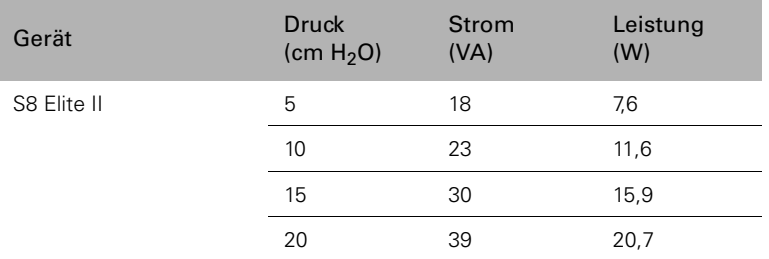

#### **Netzanschluss für HumidAire 3i**

Bereich: 100–240 V, 50/60 Hz; 110 V, 400 Hz; 2,0 A

**Luftfiltereinsatz:** zweilagiges pulvergebundenes Polyestervlies

**Atemschlauch:** Flexibler Kunststoff, 2 m

**Luftauslass:** Der 22 mm konische Luftauslass entspricht der Norm EN 1281-1

**IEC 60601-1 Klassifikationen:** Klasse II (Doppelisolierung), Typ CF

#### **Geräuschpegel**

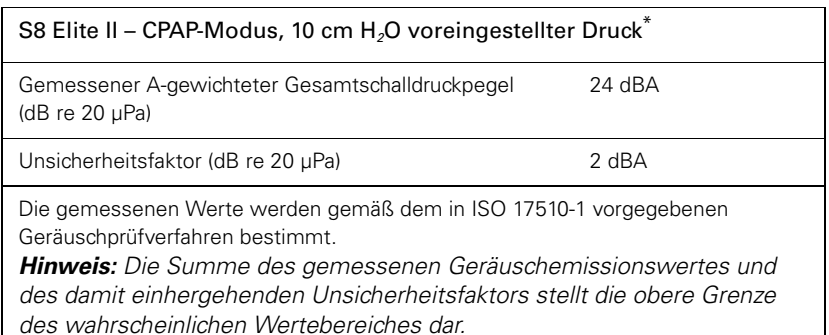

Angegebener Zweizahl-Geräuschemissionswert nach ISO 4871

## **Zubehör**

### **Datenkarte**

**Abmessungen (L x B x T):** 65,04 mm x 22,15 mm x 0,85 mm

### **Datenkartenmodul**

**Abmessungen (H x B x T):** 49,7 mm x 42,2 mm x 12 mm

# **Alle Geräte (falls zutreffend)**

**Gehäuse:** Flammenhemmendes, technisches Thermoplast

#### **Umgebungsbedingungen für Betrieb**

Betriebstemperatur: +5°C bis +36°C Betriebsluftfeuchtigkeit: 10–95% ohne Kondensation Lagerungs- und Transporttemperaturen: -20°C bis +60°C Lagerungs- und Transportfeuchtigkeit: 10–95% ohne Kondensation Betriebshöhe: Meeresspiegel bis 2591 m ü. NN

#### **Elektromagnetische Verträglichkeit**

Das Produkt entspricht allen zutreffenden elektromagnetischen Anforderungen zur Verträglichkeit (EMV) gemäß IEC60601-1-2 für Wohn-, Gewerbe- und Industriebereiche. Weitere Hinweise dazu finden Sie unter "Richtlinie und Erklärung des Herstellers über elektromagnetische Emissionen und Verträglichkeit" auf Seite 38.

*Hinweis:* Der Hersteller behält sich das Recht vor, diese technischen Daten ohne Vorankündigung zu ändern.

### **Auf dem Produkt erscheinende Symbole**

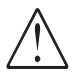

Achtung: Bitte lesen Sie die beiliegenden Unterlagen.

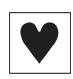

Anwendungsteil des Typs CF

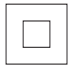

Gerät der Schutzklasse II

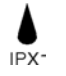

Geschützt gegen senkrecht fallendes Tropfwasser

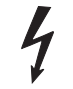

Gefährliche Spannung

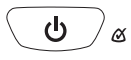

Start-/Stopptaste und Maskensitz

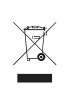

#### Umweltinformationen

Die EU-Richtlinie WEEE 2002/96/EG definiert die ordnungsgemäße Beseitigung von Elektro- und Elektronikgeräten. Dieses Gerät darf nicht als Hausmüll, sondern muss separat entsorgt werden. Lassen Sie es von einem angemessenen Entsorgungs- oder Wiederverwertungs- bzw. Recyclingunternehmen in Ihrer Region entsorgen. Wirksame Entsorgung entlastet natürliche Ressourcen und verhindert, dass gefährliche Substanzen in die Umwelt gelangen.

Weitere Informationen über diese Entsorgungsmöglichkeiten erhalten Sie von Ihrer örtlichen Müllabfuhr. Die durchgestrichene Mülltonne weist auf diese Entsorgungsmöglichkeiten hin. Wenn Sie Informationen zur Abgabe und Entsorgung Ihres ResMed-Geräts wünschen, wenden Sie sich bitte an Ihre Resmed-Geschäftsstelle oder Ihren Fachhändler, oder besuchen Sie die ResMed-Website unter www.resmed.com.

#### **Richtlinie und Erklärung des Herstellers über elektromagnetische Emissionen und Verträglichkeit**

#### **Richtlinie und Erklärung des Herstellers über elektromagnetische Emissionen**

Das S8 ist für die Verwendung in der unten angegebenen elektromagnetischen Umgebung vorgesehen. Der Kunde bzw. Benutzer des S8 muss sicherstellen, dass das Gerät in einer solchen Umgebung verwendet wird.

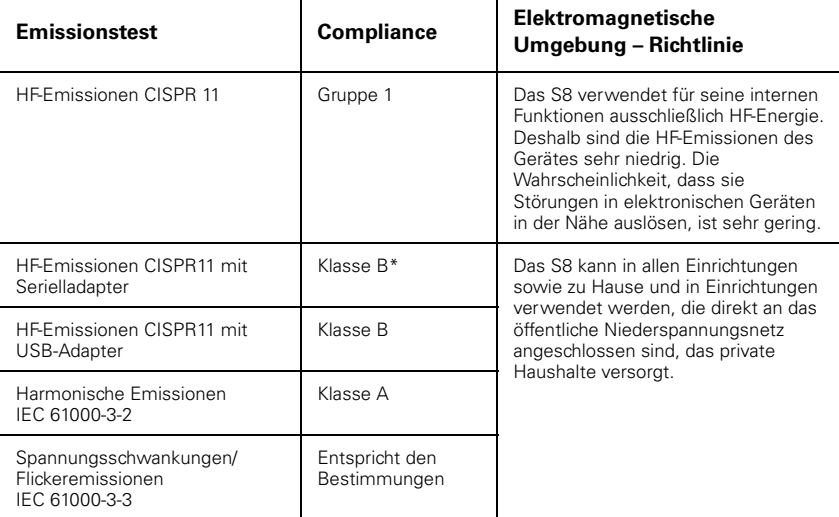

\* Klasse B für alle Systemkonfigurationen, außer wenn ein PC über einen Serialadapter an das S8 angeschlossen ist. In diesem Fall ist das System Klasse A-kompatibel. Die Klasse A eignet sich für alle Einrichtungen außer für zu Hause sowie für Einrichtungen, die direkt an das öffentliche Niederspannungsnetz angeschlossen sind, das private Haushalte versorgt.

Medizinische elektrische Geräte bedürfen besonderer Vorsichtsmaßnahmen hinsichtlich der elektromagnetischen Verträglichkeitsanforderungen (EMV) und müssen gemäß den EMV-Hinweisen in dieser Gebrauchsanweisung installiert und in Betrieb genommen werden.

**Warnungen:** Das S8 sollte nicht neben, auf oder unter anderer Ausrüstung in Betrieb genommen werden. Sollte die Aufstellung neben, auf oder unter anderen Geräten dennoch notwendig sein, muss sichergestellt werden, dass das S8 in der beabsichtigten Aufstellungskonfiguration ordnungsgemäß funktioniert.

Die Verwendung von anderem als dem hier angegebenen Zubehör (z. B. Atemluftbefeuchter) wird nicht empfohlen. Dies kann zu verstärkten Emissionen bzw. zur reduzierten Verträglichkeit des S8 führen.

#### **Richtlinie und Erklärung des Herstellers über elektromagnetische Verträglichkeit**

Das S8 ist für die Verwendung in der unten angegebenen elektromagnetischen Umgebung vorgesehen. Der Kunde bzw. Benutzer des S8 muss sicherstellen, dass das Gerät in einer solchen Umgebung verwendet wird.

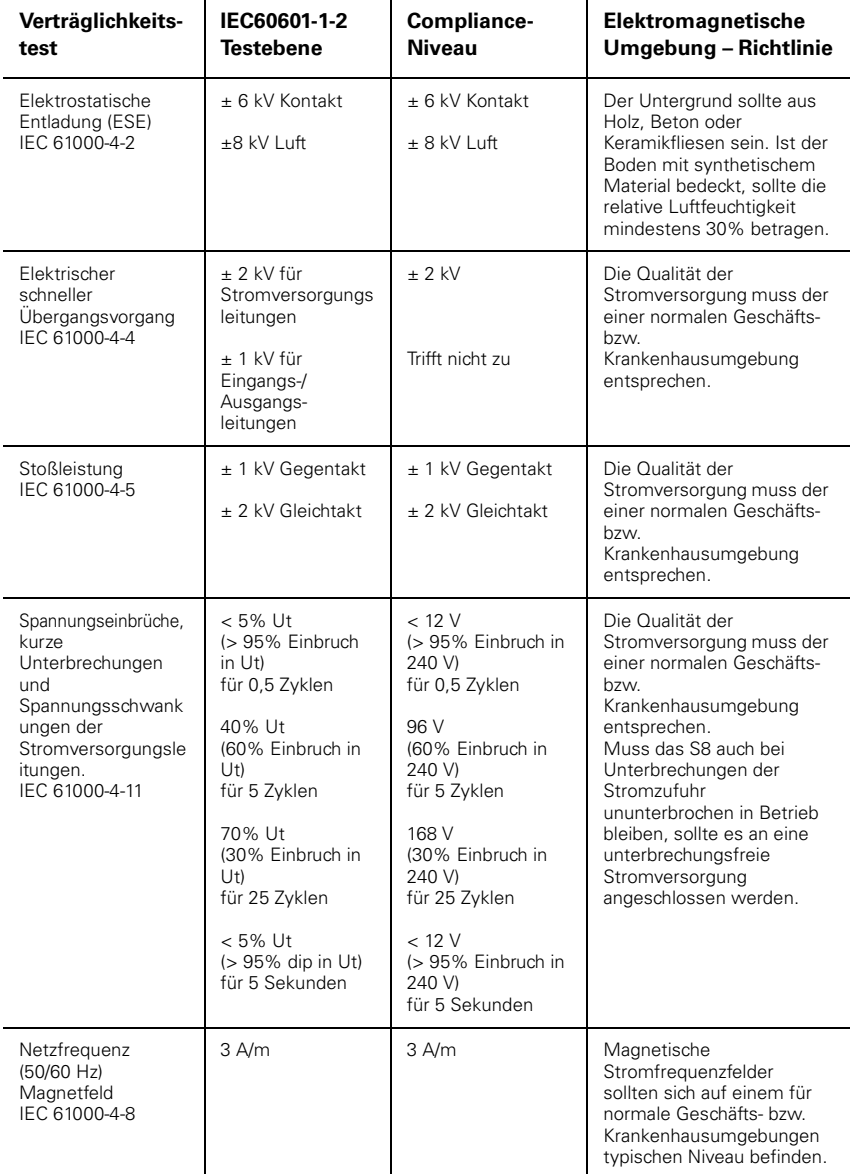

HINWEIS: Ut ist die AC-Netzspannung vor dem Einsatz auf Testniveau.

#### **Richtlinie und Erklärung des Herstellers über elektromagnetische Verträglichkeit**

Das S8 ist für die Verwendung in der unten angegebenen elektromagnetischen Umgebung vorgesehen. Der Kunde bzw. Benutzer des S8 muss sicherstellen, dass das Gerät in einer solchen Umgebung verwendet wird.

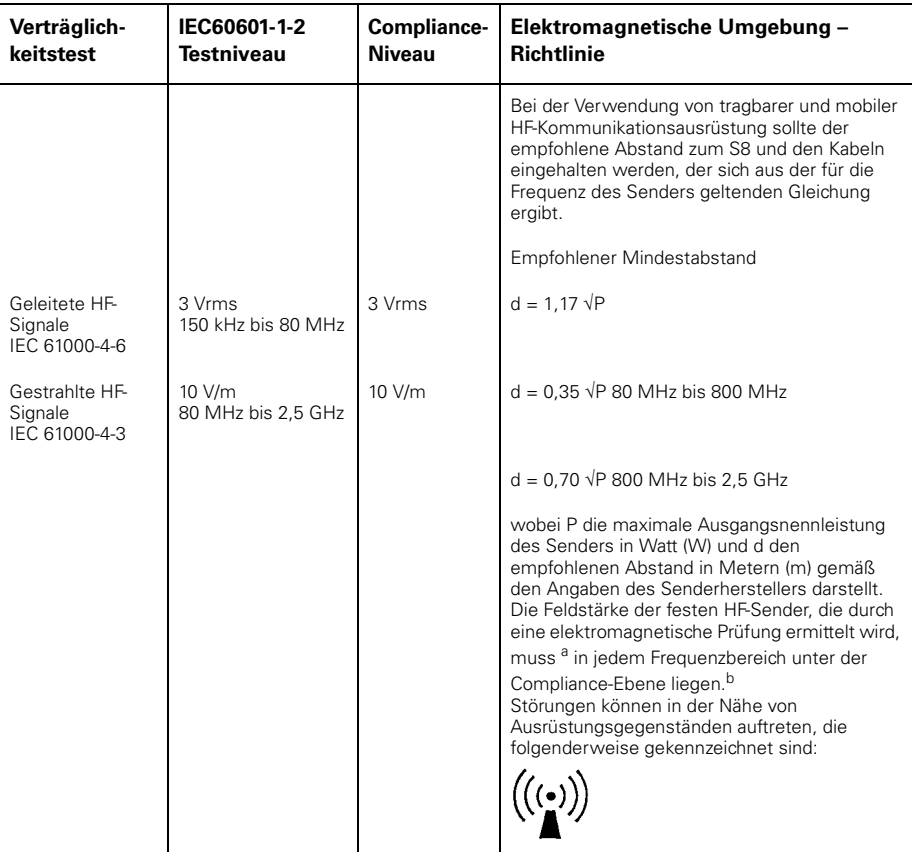

HINWEIS 1: Bei 80 MHz und 800 MHz gilt der höhere Frequenzbereich.

HINWEIS 2: Diese Richtlinien können nicht auf alle Situationen angewendet werden. Die elektromagnetische Ausbreitung hängt von der Absorption und Reflexion von Strukturen, Objekten und Personen ab.

<sup>a</sup> Die Feldstärken stationärer Sender, wie Basisstationen für Funktelefone (Handys oder schnurlose Telefone), Walkie-Talkies, CB-Funk, AM- und UKW-Radio- bzw. Fernsehübertragungen, können nicht präzise vorhergesagt werden. Zur Beurteilung der elektromagnetischen Umgebung stationärer HF-Sender sollte unter Umständen ein elektromagnetisches Standortgutachten durchgeführt werden. Überschreitet die gemessene Feldstärke am Standort, an dem das S8 verwendet wird, die entsprechende HF-Normerfüllungsebene (siehe oben), muss das S8 auf normale Betriebstätigkeit hin beobachtet werden. Wird eine normwidrige Funktionsweise festgestellt, sind eventuell zusätzliche Maßnahmen wie eine Neuausrichtung bzw. Umstellung des S8 notwendig.

b Im Frequenzbereich zwischen 150 kHz und 80 MHz dürfen die Feldstärken 10 V/m nicht überschreiten.

#### **Empfohlene Abstände zwischen tragbarer und mobiler HF-Kommunikationsausrüstung und dem S8**

Das S8 ist für die Verwendung in einer Umgebung vorgesehen, in der gestrahlte HF-Störungen kontrolliert werden. Der Kunde bzw. Benutzer des S8 kann zur Verhinderung von elektromagnetischen Störungen beitragen, indem er gemäß der Empfehlung unten, die sich nach der maximalen Ausgangsleistung der Kommunikationsausrüstung richtet, einen minimalen Abstand zwischen der tragbaren und mobilen HF-Ausrüstung (Sender) und dem S8 einhält.

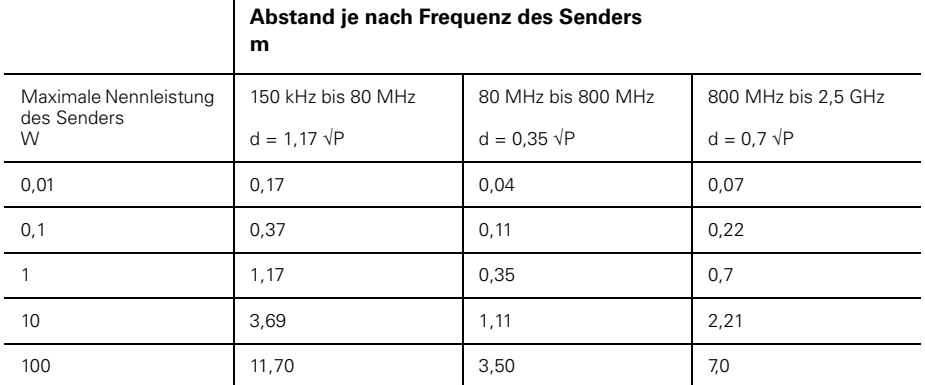

Für Sender mit einer maximalen Ausgangsleistung, die nicht oben aufgeführt ist, kann der empfohlene Abstand d in Metern (m) mithilfe der entsprechenden Gleichung für die Frequenz des Senders bestimmt werden, wobei P die maximale Ausgangsleistung des Senders in Watt (W) gemäß dem Hersteller des Senders darstellt.

HINWEIS 1: Bei 80 MHz und 800 MHz trifft der Mindestabstand für den höheren Frequenzbereich zu.

HINWEIS 2: Diese Richtlinien können nicht auf alle Situationen angewendet werden. Die elektromagnetische Ausbreitung hängt von der Absorption und Reflexion von Strukturen, Objekten und Personen ab.

# **Gewährleistung**

ResMed garantiert, dass seine Produkte vom Datum des Kaufes seitens des Erstkäufers an für den unten angegebenen Zeitraum frei von Material- und Verarbeitungsfehlern sind. Diese Gewährleistung ist nicht übertragbar.

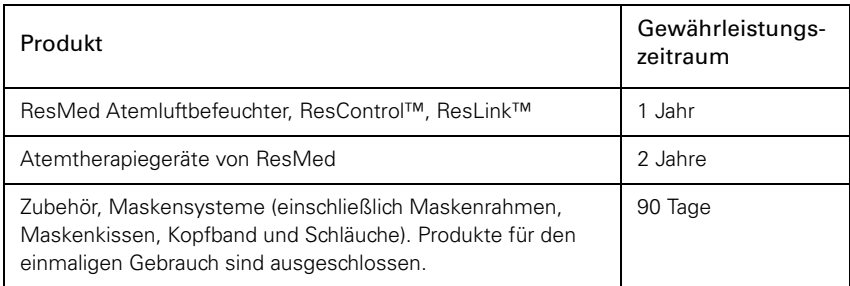

#### *Hinweis*: Einige Modelle sind nicht in allen Ländern erhältlich.

Treten bei normaler Nutzung Fehler auf, verpflichtet sich ResMed, das fehlerhafte Produkt bzw. Teile davon nach eigenem Ermessen entweder zu reparieren oder zu ersetzen. Die Gewährleistung gilt nicht für Schäden aufgrund von:

a) unsachgemäßer Benutzung, Missbrauch, Umbau oder Änderung des Produktes

b) Reparaturen die von anderen als den von ResMed ausdrücklich für solche Reparaturen autorisierten Reparaturdiensten ausgeführt wurden

c) Verunreinigung durch Zigaretten-, Pfeifen-, Zigarren- oder anderem Rauch d) Wasser, das auf oder in das Atemtherapiegerät gelangt ist.

Um einen Gewährleistungsanspruch geltend zu machen, muss der Erstkäufer das defekte Produkt an die Verkaufsstelle zurückgeben (Versandkosten an die Verkaufsstelle und zurück trägt der Erstkäufer).

Diese Gewährleistung ersetzt alle anderen Gewährleistungen ausdrücklicher oder stillschweigenden Natur, einschließlich der stillschweigenden Gewährleistung der Marktgängigkeit bzw. Eignung für einen bestimmten Zweck. In einigen Ländern ist eine Beschränkung der Dauer der stillschweigenden Gewährleistung nicht zulässig. Daher gilt dieser Ausschluss unter Umständen nicht für Sie.

ResMed haftet nicht für Neben- oder Folgeschäden infolge des Verkaufes, der Installation oder der Benutzung seiner Produkte. In einigen Ländern sind der Ausschluss bzw. die Einschränkung von Neben- und Folgeschäden nicht zulässig. Daher gilt dieser Ausschluss unter Umständen nicht für Sie. Diese Gewährleistung verleiht Ihnen bestimmte Rechte. Möglicherweise haben Sie auch noch andere Rechte, die von Land zu Land unterschiedlich sein können. Weitere Informationen über Ihre Gewährleistungsrechte erhalten Sie von Ihrem ResMed-Fachhändler oder Ihrer ResMed-Geschäftsstelle vor Ort.

# **Index**

### **A**

Anzahl der Sitzungen 16, 19 Atemluftbefeuchter HumidAire 3i 6 Linderung von Trockenheit 28 Reinigung 25 Atemluftbefeuchters Menüeinstellung 18 Atemluftschlauch 5 Atemschlauch Anschluss an Luftauslass 7 Aufstellen 7

#### **B**

Behandlung beenden 9 Bereitschaftsbildschirm 8 Bildschirm "Maske" 9

#### **D**

Das Menü "Ergebnisse" 19 Datenkarte 22, 33 Abmessungen 36 Einführen 22 Entnehmen 23 Kopieren von Daten 23 Rückumschlag 23 Datenkartenmodul 6, 22 Abmessungen 36 Datenmanagementprodukte 22 Detailmenü 17 Druckreduzierung während der Exspiration 15, 18

#### **E**

EDR Einstellung 15, 18 Einstellung des Leckagealarms 19 Elektromagnetische Verträglichkeit 36 Erinnerungsmeldungen 20 Karte einführen 20 Kontakt anrufen 20 Kundenspezifische Meldungen 21 Luftfilter auswechseln 20 Maske auswechseln 20 Wartung fällig 21

#### **F**

Fehlermeldungen 32

Fehlersuche 30 Flugzeug 29 Frontabdeckung 18 Frontabdeckung (Dämpfer) 6

#### **G**

Geräuschpegel 36 Gleichstromkonverter 29

#### **H**

Häufig gestellte Fragen 28 HumidAire 3i 6 Anschluss 11 Aufbewahrung 11

#### **K**

Kontraindikationen 1 Kopfband Position 30

#### **L**

LCD 5, 8, 12 Fehlermeldungen 33 Meldungen 19 Leiterplatte 19 Linke Taste 12 Luftdruck 30 Luftfilter 5, 30 Auswechseln 26 Luftfluss Atmen mit 28 Luftschlauch Knick 30 Positionierung 8 Reinigung 25

#### **M**

Maske Abnehmen 28 Anschluss 7, 30 Leckage 28 Maskentyp 15, 18 Position 30 Reinigung 25 Typen 5, 6 Vorbereitung für die Benutzung 28 Maskeneinstellungen 16, 18

Maskensitz 9 Bewertung 10 Maskentypen 16, 18 Medizinische Hinweise 1 Menü Detail 17 Standard 15 Menü "Einstellungen" 18 Menü "Optionen" 19 Menü "Standard" 15 Menü "Wartung" 19 Menü-Bildschirme 13 Ändern 13 Beenden 13 Navigation 13 Zugang 13 Module Anbringung 5 Datenkarte 22

#### **N**

Nasenreizungen 29 Netzanschlussbuchsen 5 Netzkabel 5, 30 Anschluss 7 Nummer der Software-Version 19 Nutzung 16, 19 Nutzungsstunden 16, 19

#### **P**

**PCB** Seriennummer 19 Pfeil-nach-oben-Taste 12 Pfeil-nach-unten-Taste 12

#### **R**

Rampenzeit 8, 13, 30 Rechte Taste 12 Regelmäßige Reinigung 25 Reinigung Regelmäßig 25 täglich 25 wöchentlich 25 ResScan Datenkartenmodul 6 Rückumschlag 23

#### **S**

S8 Elite II Behandlungsbeginn 8

Setup 7 Verreisen 29 Wartung 26 S8 Module 22 Schlauchlängeneinstellung 18 Seriennummer 19 SmartStart 9 SmartStart Einstellung 19 SN 19 Softwareversion 16, 19 Spracheinstellung 19 Start-/Stopptaste 12 Stromquellen 29 Stromversorgung 35 SW 19 Systemspezifikationen 35

#### **T**

tägliche Reinigung 25 Tastenfeld 5 Tastenfunktionen 12 Technische Daten 36 Trockenheit Mund, Nase oder Hals 28

#### **V**

Verwendung im Ausland 29 Verwendung im Flugzeug 29

#### **W**

wöchentliche Reinigung 25

#### **Z**

Zubehör 6